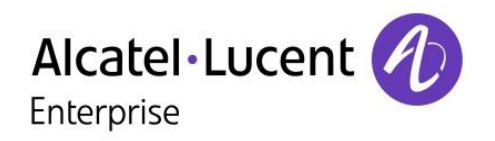

# OmniPCX Office Rich Communication Edition

# 8018 DeskPhone

# Benutzerhandbuch

8AL90331DEAAed02-1624

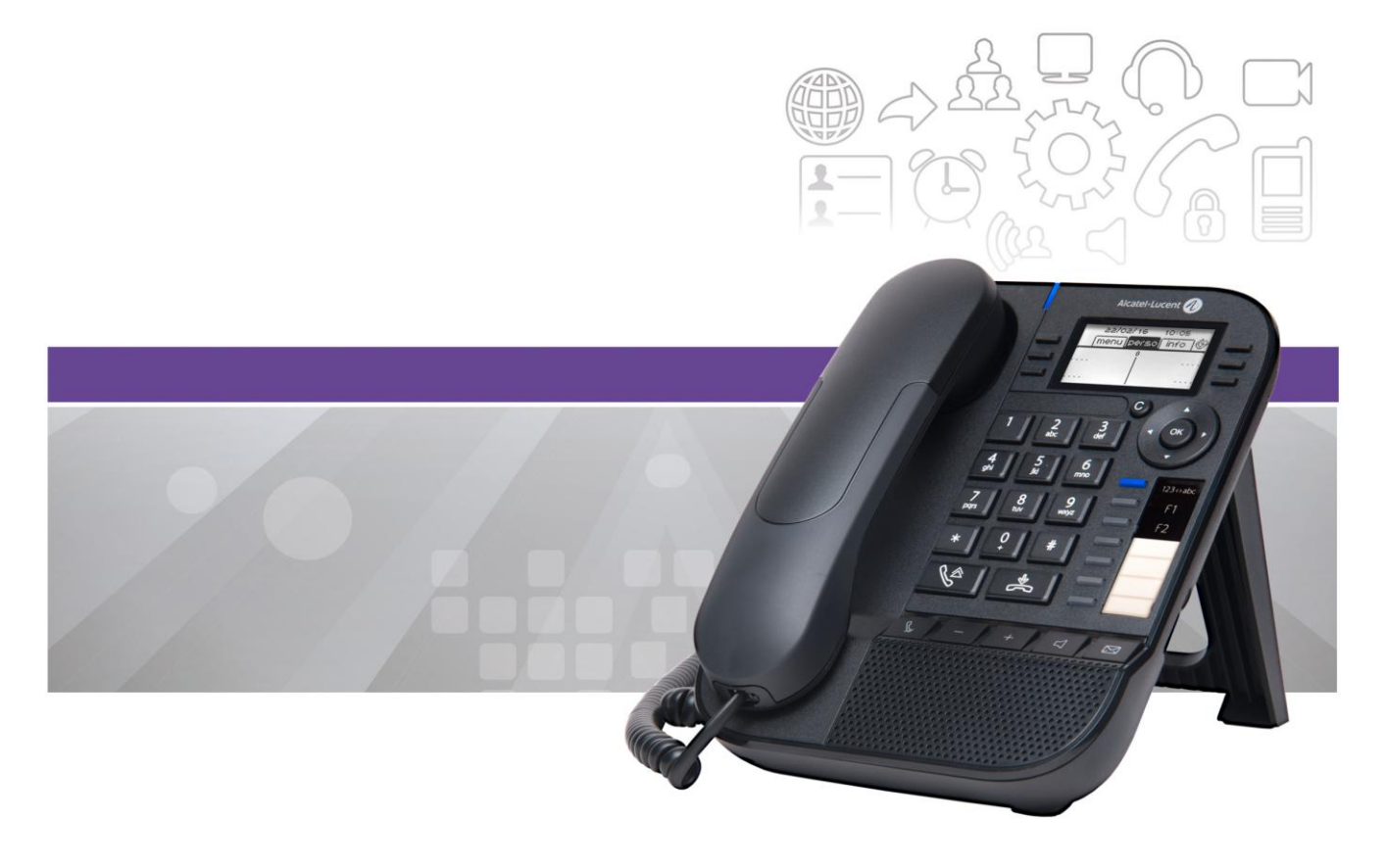

# **Einleitung**

Vielen Dank, dass Sie unser DeskPhone verwenden. Wir hoffen, Sie werden damit vollauf zufrieden sein.

Ihr ALE International bietet mit seinen neuen ergonomischen Eigenschaften alle Vorteile effektiver Kommunikation.

Dieses Handbuch beschreibt die vom 8018 DeskPhone Telefon in Verbindung mit einem OmniPCX Office RCE-System möglichen Dienste.

Die in diesem Dokument präsentierten Symbole und Beschriftungen sind vertraglich nicht bindend und können ohne vorherige Warnung geändert werden.

# 

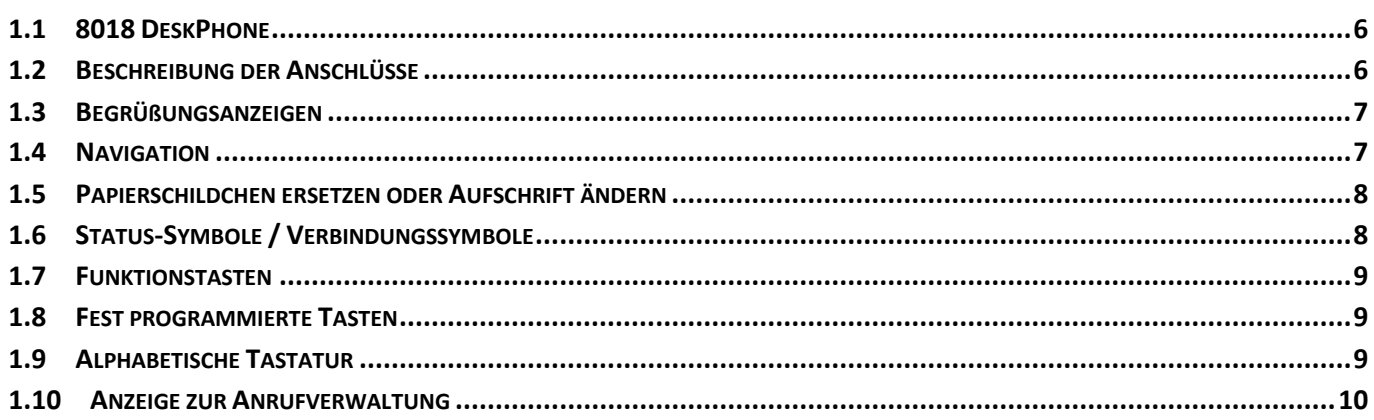

#### 

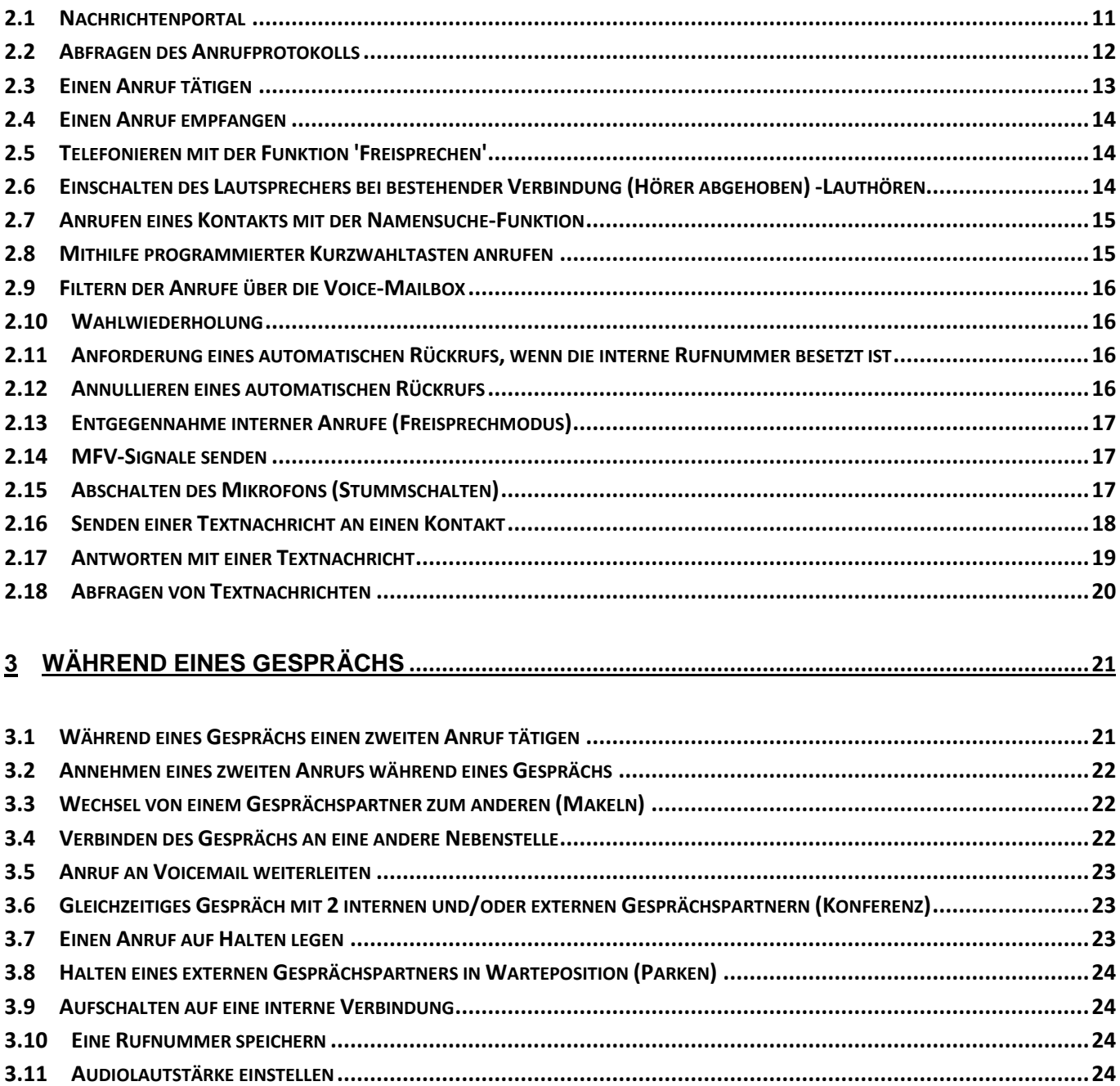

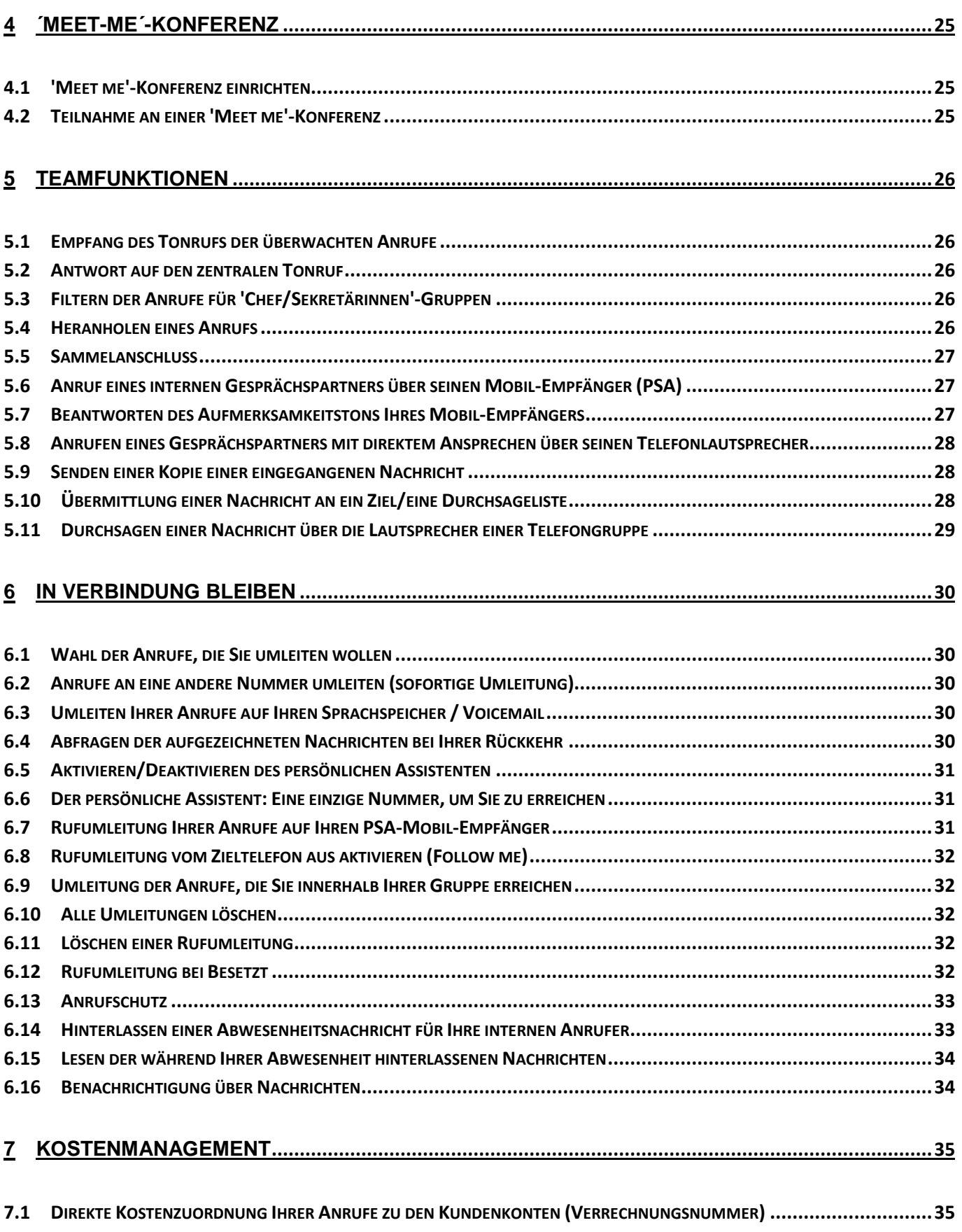

**7.2 ABFRAGE DER KOSTEN EINES VON IHREM T[ELEFON DURCH EINEN INTERNEN](#page-34-2) NUTZER GEFÜHRTEN EXTERNEN GESPRÄCHS ....35**

## 

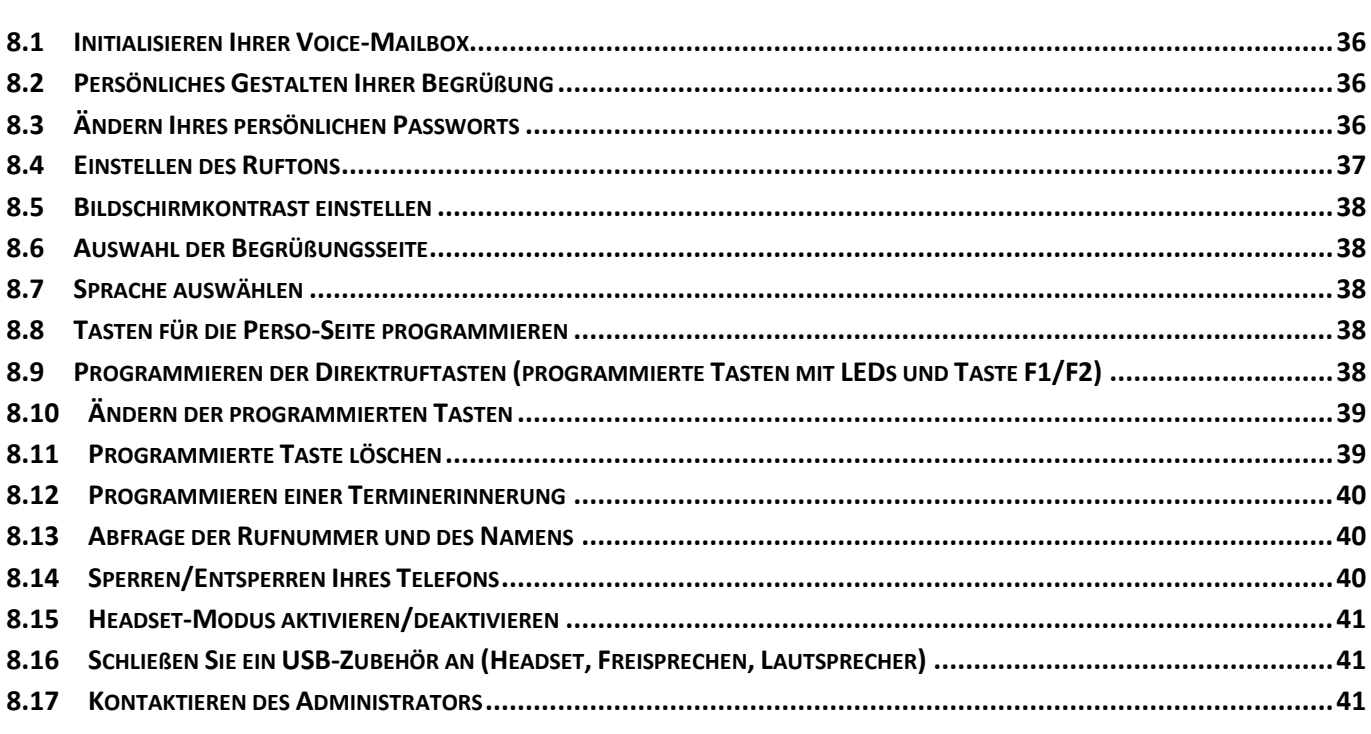

## 

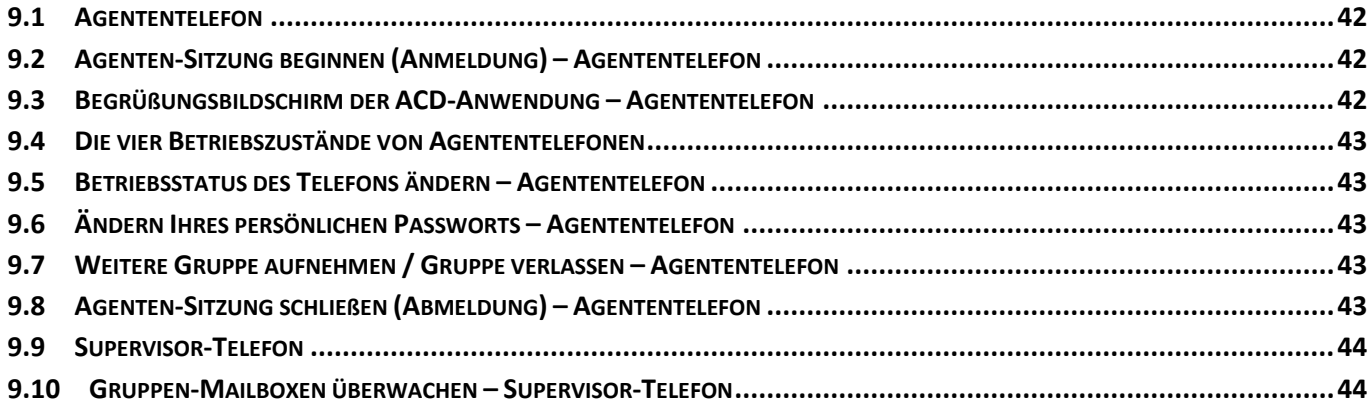

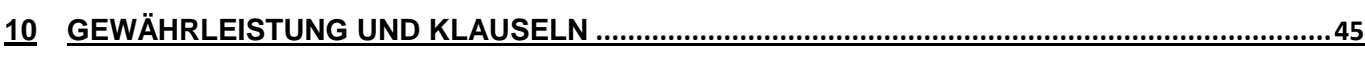

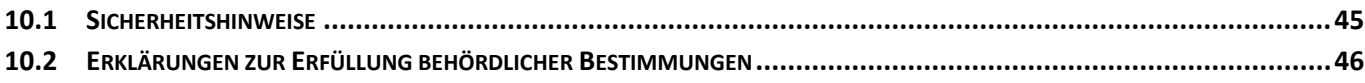

# <span id="page-5-0"></span>1 Leistungsmerkmale und Funktionen Ihres **Telefons**

# <span id="page-5-1"></span>**1.1 8018 DeskPhone**

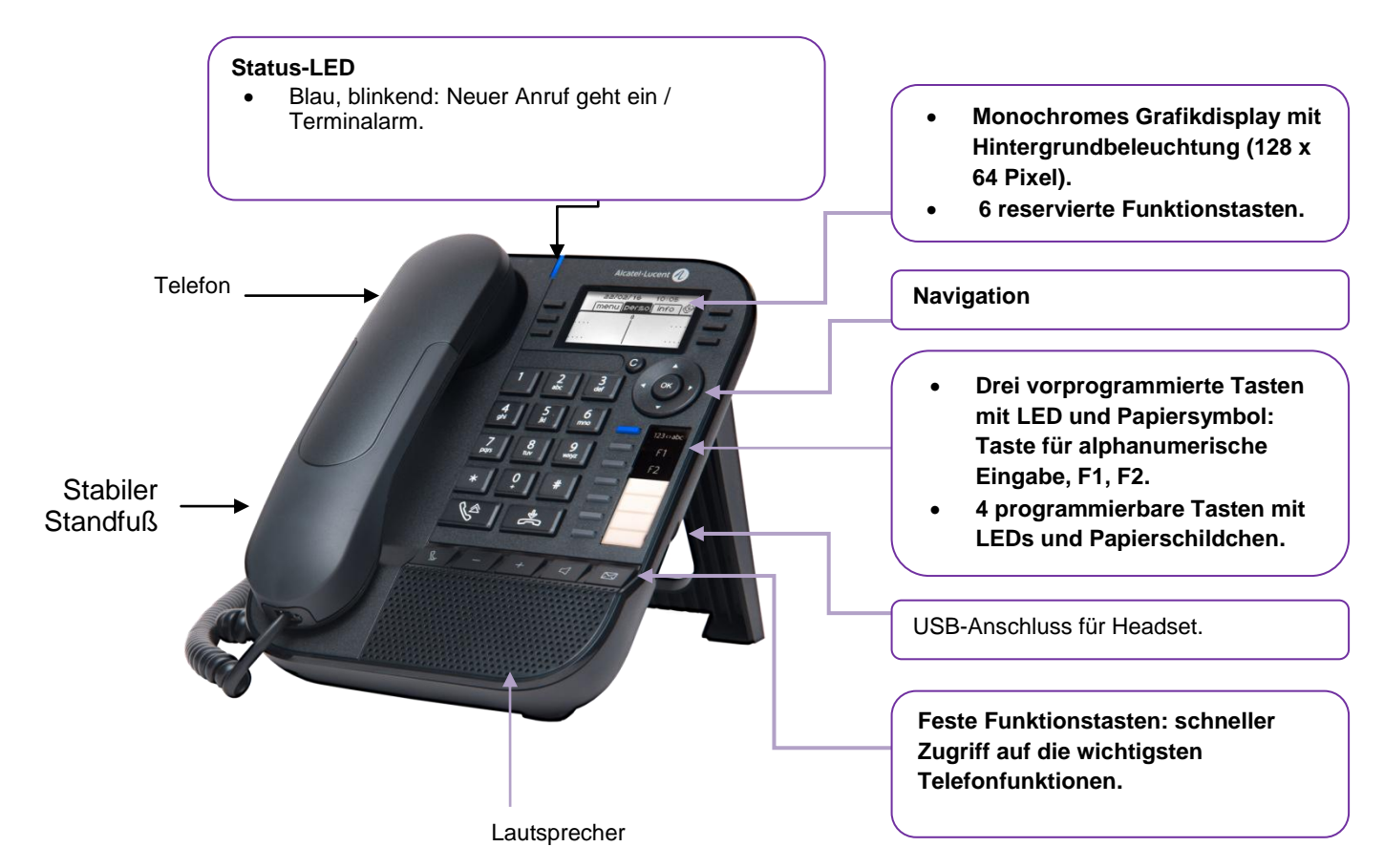

Ihr Telefon verfügt über vier programmierbare Tasten mit LED und Papierschildchen. Diese Tasten können Sie mit Rufnummern für direkte Gespräche belegen. Auf dem Papierschildchen können Sie die Tastenbelegung eintragen.

# <span id="page-5-2"></span>**1.2 Beschreibung der Anschlüsse**

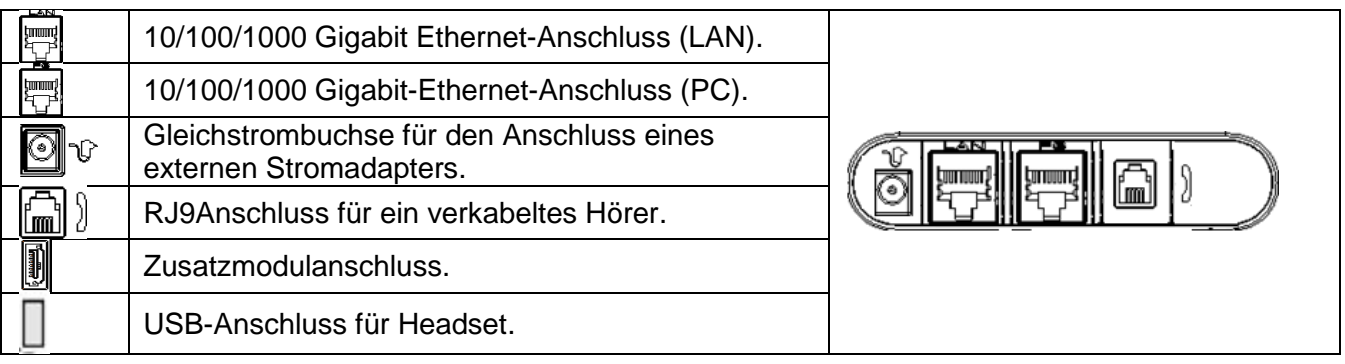

Alcatel·Lucent Enterprise

# <span id="page-6-0"></span>**1.3 Begrüßungsanzeigen**

Über diese Bildschirme können Sie alle Funktionen des Telefons aufrufen. Die Standardanzeige umfasst drei Seiten, die Sie durch Auswählen des jeweiligen Reiters am oberen Bildschirmrand mit den Navigationstasten aufrufen können. Die ausgewählte Seite wird hervorgehoben.

- o Menü.
- o Persl.
- o Info.

22/02/16  $10:05$ menu perso info ( Settings Redial list Appoint Lock

Seite 'Menü'

Enthält alle Funktionen und Anwendungen, die durch Drücken der zugehörigen Taste aufgerufen werden können. Auf dieser Seite können u. a. der Rufton und der Display-Kontrast eingestellt, ein Termin programmiert, der Apparat gesperrt, die standardmäßig angezeigte Seite definiert sowie die Mailbox konfiguriert werden. Außerdem ist der Zugriff auf Telefoniefunktionen wie Wahlwiederholung der letzten Nummern oder Heranholen möglich.

Seite 'Persl.'

Enthält Leitungstasten sowie zu programmierende Kurzwahltasten.

Seite 'Info'

Enthält Informationen über das Telefon und den Status der Funktionen: Name, Telefonnummer, Anzahl der Nachrichten, Aktivierung der Rufumleitung, Terminruf usw.

 $\mathbb{G}$  Rufübergabesymbol:

Durch Drücken auf die zu diesem Symbol gehörende Taste kann die Rufumleitung programmiert oder geändert werden.

<span id="page-6-1"></span>Drücken Sie die Taste vor dem Schildchen, um die entsprechende Funktion zu wählen.

# **1.4 Navigation**

#### **OK-Taste:**

- Ermöglicht die Bestätigung der verschiedenen Auswahlmöglichkeiten während der Programmierung oder der Konfiguration.
- Zum Überprüfen eines bearbeiteten Texts verwenden.

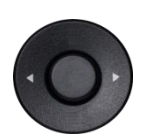

#### **Navigation links-rechts:**

- Für den Wechsel von Seite zu Seite und zur Anzeige von Informationen über aktuelle Anrufe (aktiver Anruf, gehaltener Anruf, eingehender Anruf).
- Zum Navigieren in ein Textfeld verwenden.

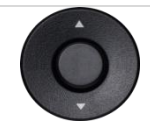

#### **Navigation oben-unten:**

Durchläuft den Inhalt einer Seite.

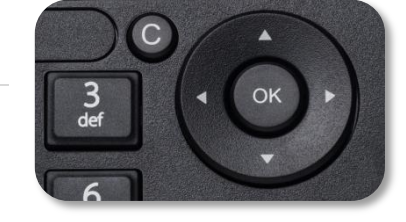

#### **Zurück-/Beenden-/Rücktaste**

- Durch Drücken dieser Taste gehen Sie einen Schritt zurück.
- Verwenden Sie diese Taste, um zur Startseite zurückzukehren (langer Tastendruck).
- Mit dieser Taste können Sie eine Ziffer oder ein Zeichen in einem Wähl- bzw. Textfeld löschen.

# <span id="page-7-0"></span>**1.5 Papierschildchen ersetzen oder Aufschrift ändern**

### **Papierschildchen entfernen**

- Heben Sie die transparente Schutzabdeckung an der Auskerbung an und schieben Sie sie nach oben aus dem Gehäuse heraus.
- Nehmen Sie das Papierschildchen in gleicher Weise heraus.
- Ändern Sie die Aufschrift auf dem Papierschildchen oder ersetzen Sie es durch ein neues.

## **Papierschildchen einlegen**

- Schieben Sie die Papierschildchen von oben nach unten richtig hinter die Auskerbungen.
- Bringen Sie die transparente Schutzabdeckung in gleicher Weise an.

# <span id="page-7-1"></span>**1.6 Status-Symbole / Verbindungssymbole**

Symbole, die Informationen zu bestimmten Sonderkonfigurationen des Telefons oder dem Anrufstatus liefern, werden in einer Leiste am oberen Bildschirmrand angezeigt.

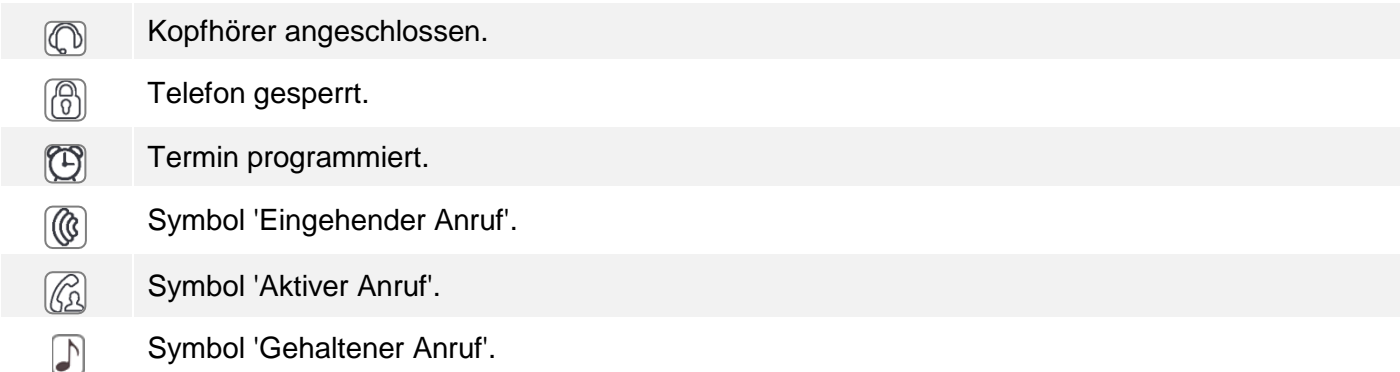

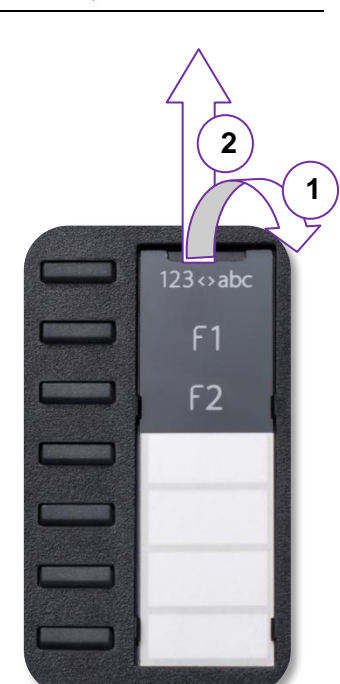

# <span id="page-8-0"></span>**1.7 Funktionstasten**

Stummschaltung und Interphony (direktes Ansprechen). Drücken Sie während des Gesprächs auf diese Taste, damit der Gesprächsteilnehmer Sie nicht mehr hören kann. Drücken Sie bei Inaktivität auf diese Taste, um das Gerät in den  $\sim$ Haustelefonmodus umzuschalten. Wenn Sie einen Anruf erhalten, wird das Gespräch automatisch abgehoben und das Telefon wechselt direkt in den Freisprechmodus. In aktiviertem Zustand leuchtet diese Taste blau. Lautstärkeregelung: Leiser / Kontrast verringern. Lautstärkeregelung: Lauter / Kontrast erhöhen. Durch Drücken dieser Taste werden eingehende Anrufe im Freisprechmodus beantwortet  $\Box$ (die Taste leuchtet blau). Bei einem laufenden Gespräch können Sie über diese Taste vom Freisprechmodus zum Headset- oder Telefonmodus umschalten. Messaging-Taste für den Zugriff auf die verschiedenen Mail-Dienste. Diese Taste blinkt,  $\boxtimes$ wenn eine neue Sprachnachricht, Textnachricht oder Bitte um Rückruf eingegangen ist. Zugriff auf das Anrufprotokoll. Die Wahlwiederholungstaste ist mit der Taste zum Abheben verknüpft, wenn das Telefon im inaktiven Status ist.  $\mathbb{R}$  Wahlwiederholung (kurz drücken). Erneuter Anruf bei einer der letzten 8 Nummern (lang drücken).

## <span id="page-8-1"></span>**1.8 Fest programmierte Tasten**

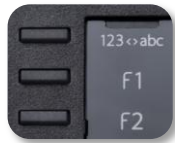

Das DeskPhone 8018 verfügt über drei vorprogrammierte Tasten für den Zugriff auf bestimmte Funktionen. In diesem Fall wird das Funktionssymbol auf das Papier gedruckt. Drücken Sie auf die entsprechende Taste, um die Funktion zu verwenden. Nach der Aktivierung bleibt die LED der entsprechenden Taste erleuchtet. Drücken Sie zum Deaktivieren auf die entsprechende Taste.

- 123<>abc Alphanumerisches Tastenfeld Mit dieser Taste schalten Sie zwischen der Tastatur für Buchstaben und der für Zahlen um.
- F Programmierbare Tasten (Taste F1 und F2). Diesen Tasten kann ein Dienst oder ein Direktruf zugewiesen werden.

# <span id="page-8-2"></span>**1.9 Alphabetische Tastatur**

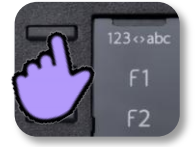

Ihr Telefon verfügt über eine alphanumerische Tastatur. Drücken Sie auf die entsprechende programmierte Taste, um zwischen der Tastatur für Zahlen zum Wählen einer Rufnummer und der Tastatur für Buchstaben zum Eingeben von Text umzuschalten. (normalerweise die erste programmierte Taste).

 123<>abc Drücken Sie auf die zugewiesene programmierte Taste, um die Tastatur in den Modus zur Eingabe alphanumerischer Zeichen umzuschalten. Nach der Aktivierung bleibt die LED der entsprechenden Taste erleuchtet...

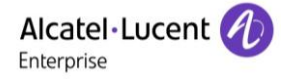

Buchstaben eingeben.

Das numerische Tastenfeld weist Buchstaben auf, die Sie anzeigen, indem Sie ggf. wiederholt auf die zugehörige Taste drücken. Die Ziffer ist das letzte Zeichen der Serie. Manche Sonderzeichen können Sie anzeigen, indem Sie wiederholt auf folgende Taste drücken:

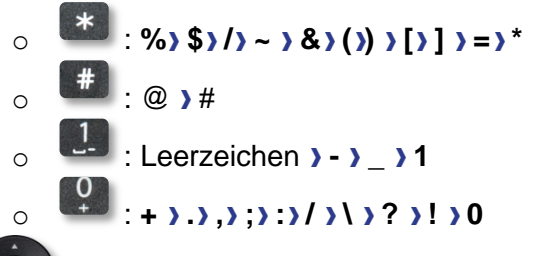

Bewegen Sie den Cursor mit den Navigationstasten in den Text.

- Das letzte eingegeben Zeichen löschen. Der Modus für Buchstaben bleibt aktiviert.
- 123<>abc Drücken Sie auf die leuchtende programmierte Taste, um wieder den Modus für Zahlen aufzurufen.

# <span id="page-9-0"></span>**1.10Anzeige zur Anrufverwaltung**

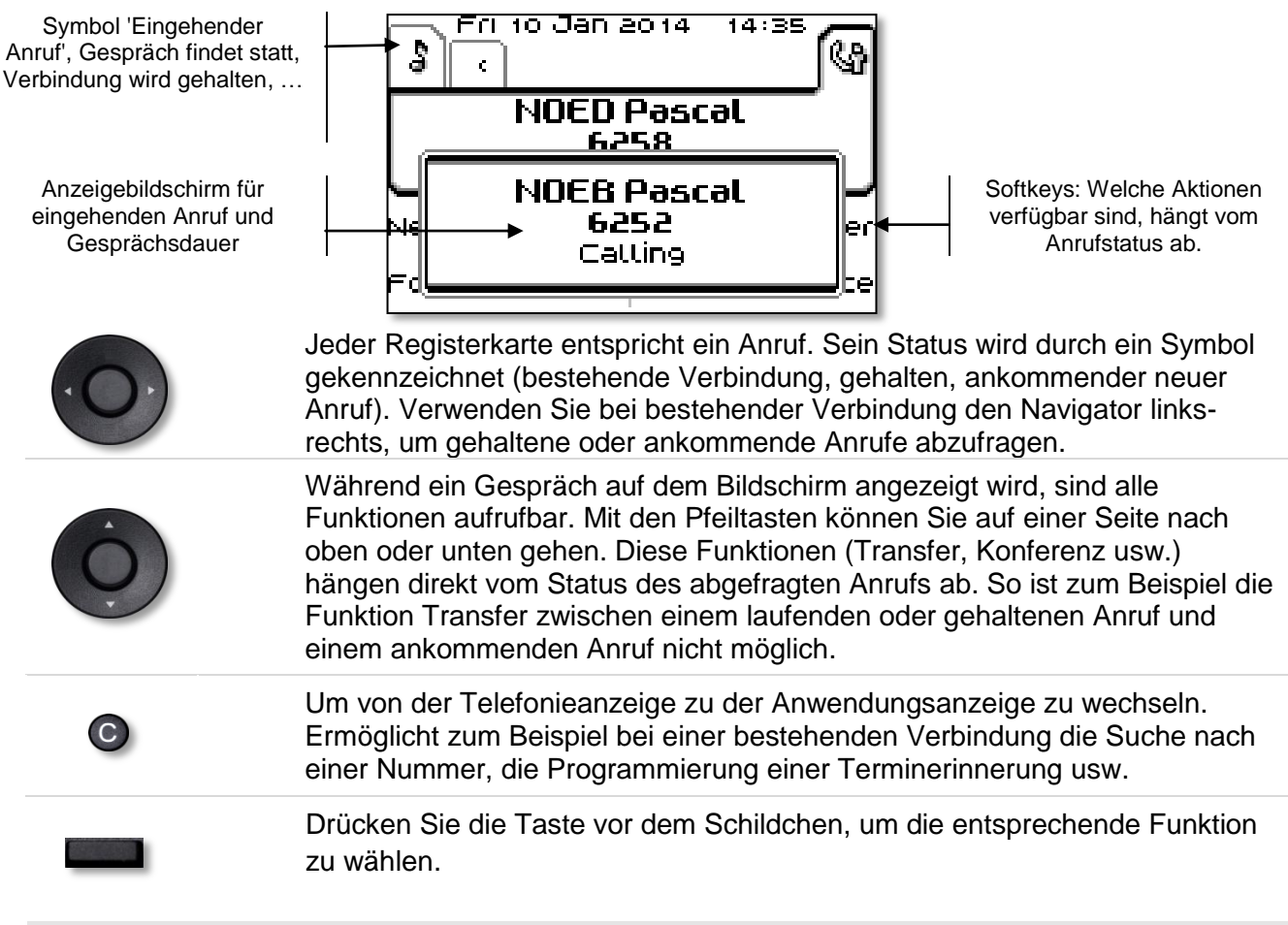

Es ist auch möglich, Anrufe über die Seite 'Persl.' zu verwalten.

Drücken Sie bei bestehender Verbindung auf die Taste 'Zurück/Verlassen', um die Seite 'Persl.' anzuzeigen. Die bestehenden oder wartenden Verbindungen werden auf den verschiedenen Leitungstasten angezeigt. Sie können jetzt mit dem gewünschten Teilnehmer sprechen, indem Sie auf die ihm zugewiesene Taste drücken.

# <span id="page-10-0"></span>2 Telefon verwenden

# <span id="page-10-1"></span>**2.1 Nachrichtenportal**

Auf dem Nachrichtenportal können Sie Funktionen wie Anrufprotokoll, Textnachrichten und Sprachnachrichten aufrufen und verwalten. Die Nachrichtentaste blinkt blau, wenn neue Ereignisse (neues Protokoll, neue Textnachricht oder neue Sprachnachricht) vorliegen.

### **Aufrufen des Nachrichtenportals**

- **Drücken Sie die Nachrichtentaste, um das Nachrichtenportal aufzurufen.**
- Geben Sie ggf. Ihr Passwort ein.

## **Konfigurieren des Zugriffs auf das Nachrichtenportal**

Das System verlangt standardmäßig die Eingabe eines Kennworts für den Zugriff auf die Funktionen des Nachrichtenportals.

Das Passwort bleibt einige Sekunden lang gespeichert, damit Sie es ohne erneute Eingabe wieder aufrufen können, falls Sie das Nachrichtenportal verlassen. Das Zeitlimit wird in der Systemkonfiguration festgelegt. Für weitere Informationen wenden Sie sich bitte an den Installationstechniker oder Ihren Administrator.

Sie können die Einstellung so ändern, dass Sie nicht jedes Mal ein Kennwort eingeben müssen, wenn Sie das Nachrichtenportal aufrufen wollen.

- Rufen Sie das Nachrichtenportal auf (Geben Sie ggf. Ihr Passwort ein).
- *Konfig*
- *Authentifizieru*
- Eingabe Ihres Passworts.
- Authentifizierung ein- oder ausschalten. Ein: Kennwort muss eingegeben werden. Aus: Kennwort muss nicht eingegeben werden.
- Drücken oder wählen Sie zur Bestätigung "OK".

#### **Aufrufen der Funktionen des Nachrichtenportals**

Zum Aufrufen der verfügbaren Funktionen (Anrufprotokoll, Textnachrichten, Sprachnachrichten, Senden einer Textnachricht) drücken Sie den entsprechenden Softkey.

#### **Bestätigen**

Wenn Sie ein neues Ereignis (Anrufprotokoll, Textnachricht oder Sprachnachricht) abfragen, wird dieses Ereignis automatisch bestätigt. Sie können alle Ereignisse allerdings auch bestätigen, ohne sie abzufragen.

- Drücken Sie den Softkey für den Ereignistyp, den Sie bestätigen wollen. Wenn Sie die der Option 'Alle' zugeordnete Taste drücken, werden alle neuen Ereignisse bestätigt. Außerdem können Sie alle Ereignisse bestätigen, indem Sie den Softkey für das Häkchensymbol oben rechts im Bildschirm drücken.
- Drücken oder wählen Sie zur Bestätigung "OK''.

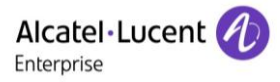

## **Löschen**

Wenn Sie ein Ereignis (Anrufprotokoll, Textnachricht oder Sprachnachricht) abgefragt haben, können Sie es anschließend löschen. Sie können alle Ereignisse allerdings auch in einem Schritt löschen.

- Drücken Sie den entsprechenden Softkey.
- Drücken Sie den Softkey für den zu löschenden Ereignistyp.
- <sup>ok</sup> Drücken oder wählen Sie zur Bestätigung "OK".

# <span id="page-11-0"></span>**2.2 Abfragen des Anrufprotokolls**

Sie können jederzeit alle eingegangenen und ausgegangenen Anrufe, ob beantwortet oder nicht, abrufen. Gehen Sie dazu auf dem Nachrichtenportal zur Anrufprotokoll-Funktion.

- Rufen Sie das Nachrichtenportal auf (Geben Sie ggf. Ihr Passwort ein).
- Drücken Sie den Softkey für das Anrufprotokoll.

Sie können entweder nur entgangene Anrufe (Registerkarte 'Missed') oder alle Anrufprotokolle abfragen, d. h. unbeantwortete/beantwortete, eingegangene und/oder ausgegangene Anrufe (Registerkarte 'All').

### **Abfragen entgangener Anrufe**

- Wählen Sie mit den Links- und Rechts-Navigationstasten die Registerkarte 'Missed' aus. Unbeantwortete Anrufe sind fett dargestellt.
- Wählen Sie mit den 'Nach oben'- und 'Nach unten'-Navigationstasten das abzufragende Protokoll aus.
- OK Öffnen Sie das Protokoll.

Informationen wie Name, Telefonnummer, Datum und Uhrzeit werden auf dem Bildschirm angezeigt.

Sie können den Kontakt anrufen, ihm eine Textnachrichten senden, ihn im persönlichen Telefonbuch speichern oder das Protokoll löschen.

#### **Bestätigen aller entgangenen Anrufe:**

Wenn ein neues Protokoll abgefragt wird, wird es automatisch bestätigt.Sie können alle neuen, entgangenen Anrufe allerdings auch bestätigen, ohne sie abzufragen.

- Drücken Sie den entsprechenden Softkey.
- Drücken Sie den entsprechenden Softkey.
- OK Drücken oder wählen Sie zur Bestätigung "OK". Alle entgangenen Anrufe werden bestätigt.

#### **Löschen aller entgangenen Anrufe:**

- Drücken Sie den entsprechenden Softkey.
- **W** Drücken Sie den entsprechenden Softkey.
- <sup>ok</sup> Drücken oder wählen Sie zur Bestätigung "OK". Alle entgangenen Anrufe werden gelöscht.

### **Abfragen aller Anrufe**

 Wählen Sie mit den Links- und Rechts-Navigationstasten die Registerkarte 'All' aus. Alle Anrufe sind mit einem Symbol für den Anruftyp gekennzeichnet.

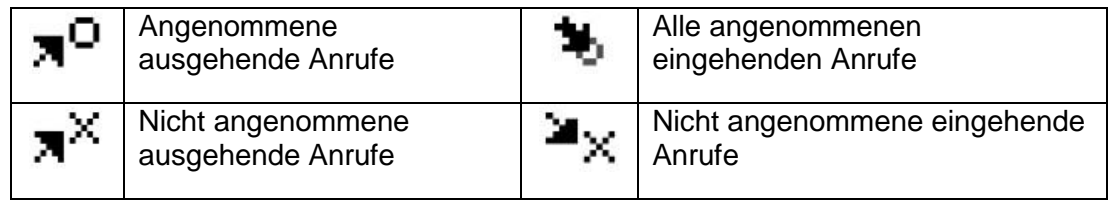

- Wählen Sie mit den 'Nach oben'- und 'Nach unten'-Navigationstasten das abzufragende Protokoll aus.
- OK Öffnen Sie das Protokoll.

Informationen wie Name, Telefonnummer, Datum und Uhrzeit werden auf dem Bildschirm angezeigt.

Sie können den Kontakt anrufen, ihm eine Textnachrichten senden, ihn im persönlichen Telefonbuch speichern oder das Protokoll löschen. **Bestätigen aller entgangenen Anrufe:**

- Drücken Sie den entsprechenden Softkey.
- Drücken Sie den entsprechenden Softkey.
- Drücken oder wählen Sie zur Bestätigung "OK". Alle entgangenen Anrufe werden bestätigt.

#### **Löschen aller Anrufprotokolle:**

- Drücken Sie den entsprechenden Softkey.
- **D** Drücken Sie den entsprechenden Softkey.
- Drücken oder wählen Sie zur Bestätigung "OK". Alle Anrufprotokolle werden gelöscht.

## <span id="page-12-0"></span>**2.3 Einen Anruf tätigen**

Sie haben folgende Möglichkeiten:

- Die Rufnummer des Teilnehmers direkt wählen.
- Abheben > Zielnummer eingeben.
- Freisprechen > Zielrufnummer wählen.
- Programmierte Leitungstaste.
- 123<>abc Suche nach Name (Wählen Sie den Modus für Buchstaben, um die Funktionen zum Suchen nach Namen zu verwenden.).
- $\boxtimes$  Aus dem Anrufprotokoll heraus nach Aufrufen des Nachrichtenportals.
- **Zuletzt gewählte Nummer erneut wählen.**

Um ein externes Gespräch zu führen, wählen Sie vor der gewünschten Rufnummer den Zugangscode für die Amtsleitung.

Die Dauer des externen Anrufs kann vom Administrator zeitlich begrenzt werden. In diesem Fall ertönt 20 Sekunden vor dem Ende der Verbindung ein Piepton und/oder eine Nachricht wird auf dem Display angezeigt.

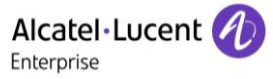

#### **Wenn der interne oder externe Gesprächspartner sich nicht meldet:**

Sie haben zwei Möglichkeiten:

 Automatischen Rückruf bei Besetzt einleiten *¤Rückruf*

# <span id="page-13-0"></span>**2.4 Einen Anruf empfangen**

Sie haben folgende Möglichkeiten:

- Abheben.
- <span id="page-13-1"></span>oder <sup>(4)</sup>: Freisprechen .
- $\circledR$  Drücken Sie die Taste neben dem Symbol für eingehende Anrufe..

# **2.5 Telefonieren mit der Funktion 'Freisprechen'**

#### **Telefon im Ruhezustand:**

- Kurz drücken. Geben Sie die Nummer des Teilnehmers ein, den Sie anrufen möchten. >>> Sie befinden sich in der Betriebsart 'Freisprechen'.
- Beenden Sie den Anruf am Ende des Gesprächs.

#### **Bei bestehender Verbindung:**

- Während eines Gesprächs.
- ี่ ⊿ใน

Kurz drücken  $\sum$  Sie befinden sich in der Betriebsart 'Freisprechen'.

Während des Gesprächs können Sie Ihren Hörer abheben, ohne dass dadurch die Verbindung unterbrochen wird.

## <span id="page-13-2"></span>**2.6 Einschalten des Lautsprechers bei bestehender Verbindung (Hörer abgehoben) -Lauthören.**

- Während eines Gesprächs.
- Einschalten des Lautsprechers **Die Hautskalten des Lautsprechers** Die Taste leuchtet auf.
- Einstellen der Lautstärke (9 Stufen).
- Abschalten des Lautsprechers >> Nextranglie Taste leuchtet nicht mehr.

Ein kurzer Druck auf die Lautsprechertaste ermöglicht den Übergang in die Betriebsart 'Freisprechen' (Anzeige leuchtet ständig).

# <span id="page-14-0"></span>**2.7 Anrufen eines Kontakts mit der Namensuche-Funktion**

Sie können einen Kontakt über die Namensuche-Funktion anrufen, und zwar direkt auf dessen Firmentelefon oder über die Kontaktkarte auf einem anderen Telefon.

- 123<>abc Drücken Sie auf die zugewiesene programmierte Taste, um die Tastatur in den Modus zur Eingabe alphanumerischer Zeichen umzuschalten. Nach der Aktivierung bleibt die LED der entsprechenden Taste erleuchtet.
- Die ersten Buchstaben des Namens eingeben. Bei der Eingabe des Namens können Sie nach dem Symbol '#' die ersten Buchstaben des Vornamens eingeben oder folgende Taste drücken: *Vorname.* Sie können die Suche nach Namen durch eine prognostizierende Suche ersetzen: Wählen Sie die Menüoption aus und deaktivieren Sie das Einheitsverzeichnis.
- **OK** Starten Sie die Suche.
- Auf dem Bildschirm wird eine Liste passender Namen angezeigt. Jeder Kontakt ist mit seinem Namen und der Firmentelefonnummer aufgeführt.
- Sie haben folgende Möglichkeiten:
	- o Anzeigen der vorhergehenden und folgenden Namen.
	- o Auswählen des Namens der Person, die Sie anrufen möchten.
	- o Ändern der Suche.

#### **Anrufen des Kontakts unter seiner Firmentelefonnummer**

Drücken Sie die Taste, die der Firmentelefonnummer zugeordnet ist.

#### **Anrufen des Kontakts unter eine anderen Telefonnummer (per Kontaktkarte):**

- Drücken Sie den Softkey, der dem Namen des Kontakts zugeordnet ist: Die Kontaktkarte wird mit den Daten des Kontakts geöffnet: Nachname und Vorname, mehrere Telefonnummern (Büro, Mobil, Privat), E-Mail-Adresse, Textnachrichten-Adresse und Firmenname.
- Blättern Sie mit den 'Nach oben'- und 'Nach unten'-Navigationstasten durch den Bildschirm und setzen Sie den Cursor auf die Telefonnummer, unter der Sie den Kontakt anrufen wollen.
- <sup>OK</sup> Anruf durchführen.

Sie können die Suche nach Namen durch den prognostizierenden Suchmodus ersetzen, indem Sie vom Einheitsverzeichnis zum internen Verzeichnis (verfügbar, sobald eine Suche nach Namen gestartet wurde) wechseln. Beachten Sie bitte, dass prognostizierende Suche bedeutet, dass Sie keinen Zugriff auf die Kontaktkarte haben und somit den Kontakt nur unter seiner Firmentelefonnummer anrufen und keine Sofortnachrichten senden können.

## <span id="page-14-1"></span>**2.8 Mithilfe programmierter Kurzwahltasten anrufen**

- Öffnet die Seite 'Persl.'.
- Suchen Ihres Teilnehmers unter den programmierten Kurzwahltasten.
- Den gewünschten Gesprächspartner anrufen.

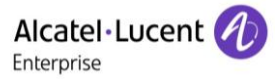

# <span id="page-15-0"></span>**2.9 Filtern der Anrufe über die Voice-Mailbox**

Mit diesem Dienst können die auf Ihre Voice-Mailbox ankommenden Anrufe gefiltert werden. Wenn die Person ihre Nachricht hinterlässt, können Sie mit ihr in Verbindung treten.

## **Aktivieren des Filterns**

- Programmierte Taste 'Voice-Mail-Filterung'.
- Eingabe Ihres Passworts.
	- Dieselbe Taste zur Unterbrechung des Hörens und zum Deaktivieren des Filterns.

#### **Bei einem ankommenden Anruf**

Sie hören, wie die Person ihre Nachricht hinterlässt.

Sie haben zwei Möglichkeiten:

- oder  $\left[\begin{array}{c} \mathbb{R}^{\infty} \end{array}\right]$  : Freisprechen zur Entgegennahme des Anrufs .
- Den Hörer abheben, um den Ruf anzunehmen.
- **Nur das Hören unterbrechen.**

# <span id="page-15-1"></span>**2.10Wahlwiederholung**

#### **Wiederholung der zuletzt gewählten Nummer (WW)**

 $\cdot$   $\mathbb{C}$  (kurz drücken)  $\mathcal{V}$  Wahlwiederholung.

#### **Erneuter Anruf bei einer der letzten 10 Nummern**

- $\bullet$   $\mathbb{R}$  (lang drücken).
- Aus den zuletzt gewählten Nummern die Nummer auswählen, die erneut gewählt werden soll.
- **SALL** oder <sup>OK</sup> Anruf durchführen.

Diese Funktion können Sie auch über das Menü aufrufen:

- Greift auf die Seite 'Menü' zu.
- *Abgeh. Anrufe*
- Aus den zuletzt gewählten Nummern die Nummer auswählen, die erneut gewählt werden soll.

# <span id="page-15-2"></span>**2.11Anforderung eines automatischen Rückrufs, wenn die interne Rufnummer besetzt ist**

- Interner Gesprächspartner besetzt.
- *Rückruf* Annahme der Rückrufanforderung wird angezeigt.
- $\frac{1}{2}$

Der automatische Rückruf steht nicht zur Verfügung, wenn das Telefon Ihres Gesprächspartners nicht belegt ist oder wenn Ihr Anruf bei belegter Leitung in Warteposition geschaltet wird.

## <span id="page-15-3"></span>**2.12Annullieren eines automatischen Rückrufs**

- Wenn Ihr Telefon klingelt.
- *Rückruf Löschen der Rückrufanforderung wird bestätigt.*

Die Rückrufanforderung kann nur abgebrochen werden, wenn der Kontakt, den Sie angerufen haben, die Leitung freigegeben hat.

# <span id="page-16-0"></span>**2.13Entgegennahme interner Anrufe (Freisprechmodus)**

Zur Anrufannahme muss der Hörer nicht abgenommen werden. Wenn die Freisprecheinrichtung aktiviert ist, wird die Verbindung bei eingehenden Anrufen automatisch hergestellt. Die Rufnummer des Anrufers wird am Bildschirm angezeigt.

#### **Zum Aktivieren -Telefon im Ruhezustand:**

 $\overline{\mathbf{D}}$  >> Die zugehörige LED leuchtet.

Wenn der Anrufer auflegt, bleibt der Interfonie-Modus aktiv.

#### **Zum Deaktivieren -Telefon im Ruhezustand:**

 $\overline{\mathbb{B}}$  >>> Die zugehörige LED erlischt.

## <span id="page-16-1"></span>**2.14MFV-Signale senden**

Bei bestehender Verbindung müssen Sie manchmal in MFV senden, z.B. zur Steuerung eines Voice-Mail-Servers einer automatischen Vermittlung oder eines fernabgefragten Anrufbeantworters.

- Während eines Gesprächs.
- *MFV senden*
- DTMF-Code eingeben.

Die Funktion wird bei Ende der Verbindung automatisch aufgehoben.

## <span id="page-16-2"></span>**2.15Abschalten des Mikrofons (Stummschalten)**

Sie können den Teilnehmer hören, er sie jedoch nicht:

#### **Am Telefon**

- Während eines Gesprächs.
- Mikrofon deaktivieren >> Die Taste leuchtet auf.
- Gespräch fortsetzen >> Die Taste leuchtet nicht mehr.

# <span id="page-17-0"></span>**2.16Senden einer Textnachricht an einen Kontakt**

123<>abc Mit der Taste für die alphanumerische Tastatur schalten Sie zwischen der Eingabe von Zahlen und der Eingabe von Buchstaben um.

Sie können eine Textnachricht an einen Kontakt senden, indem Sie entweder dessen Telefonnummer oder dessen Namen eingeben.

### **Senden einer Textnachricht per Namensuche**

- Rufen Sie das Nachrichtenportal auf (Geben Sie ggf. Ihr Passwort ein).
- *GesendeteIM*
- 123<>abc Die ersten Buchstaben des Namens eingeben. Bei der Eingabe des Namens können Sie nach dem Symbol '#' die ersten Buchstaben des Vornamens eingeben oder folgende Taste drücken: *Vorname.*
- <sup>OK</sup> Starten Sie die Suche.
- Auf dem Bildschirm wird eine Liste passender Namen angezeigt. Jeder Kontakt ist mit seinem Namen und der Firmentelefonnummer aufgeführt.
- Drücken Sie den Softkey, der dem Namen des Kontakts zugeordnet ist: Die Kontaktkarte wird mit den Daten des Kontakts geöffnet: Nachname und Vorname, mehrere Telefonnummern (Büro, Mobil, Privat), E-Mail-Adresse, Textnachrichten-Adresse und Firmenname.
- Blättern Sie durch den Bildschirm mit den 'Nach oben'- und 'Nach unten'-Navigationstasten und setzen Sie den Cursor auf die Textnachrichten-Adresse.
- **Kritigen Sie den Schreibmodus für Textnachrichten auf.**
- 123<>abc Schreiben Sie die zu sendende Textnachricht.
- **OK** Senden Sie die Textnachricht.

## **Senden einer Textnachricht per Telefonnummer**

- Rufen Sie das Nachrichtenportal auf (Geben Sie ggf. Ihr Passwort ein).
- *GesendeteIM*
- Geben Sie die Telefonnummer des Kontakts ein.
- OK Rufen Sie den Schreibmodus für Textnachrichten auf.
- 123<>abc Schreiben Sie die zu sendende Textnachricht.
- **OK** Senden Sie die Textnachricht.

#### **Status der Textnachrichten**

Sobald die Textnachricht gesendet worden ist, wird sie in der Registerkarte 'Sent' der Textnachrichten-Funktion im Nachrichtenportal gespeichert. Eine Textnachricht kann folgenden Status haben:

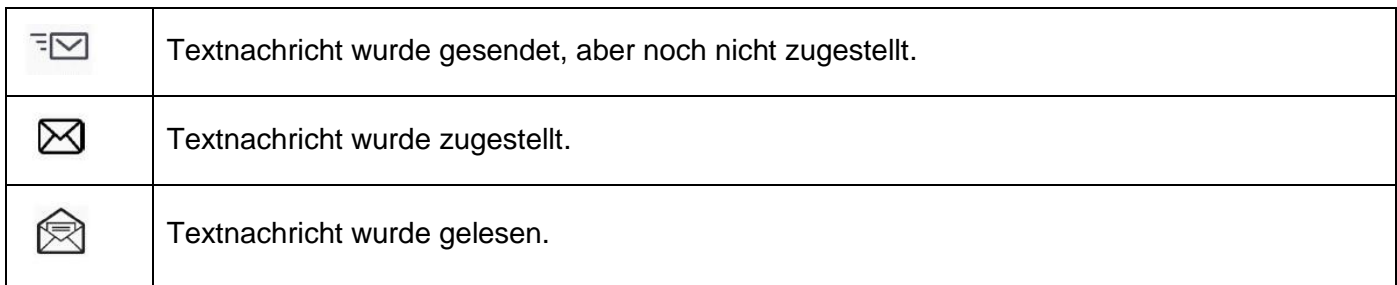

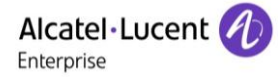

# <span id="page-18-0"></span>**2.17Antworten mit einer Textnachricht**

123<>abc Mit der Taste für die alphanumerische Tastatur schalten Sie zwischen der Eingabe von Zahlen und der Eingabe von Buchstaben um.

Sie können Textnachrichten an Ihre Kontakte senden, wenn Sie eine Textnachricht oder eine Sprachnachricht erhalten haben oder einen Eintrag im Anrufprotokoll beantworten.

### **Beantworten einer Textnachricht**

- Rufen Sie das Nachrichtenportal auf (Geben Sie ggf. Ihr Passwort ein).
- Wählen Sie die Textnachrichten-Funktion durch Drücken des entsprechenden Softkeys aus.
- Rufen Sie mit den Links- und Rechts-Navigationstasten eine der folgenden Registerkarten auf: New Messages, Received Messages, Sent Messages oder All Messages.
- Setzen Sie den Cursor mit den 'Nach oben'- und 'Nach unten'-Navigationstasten auf die Textnachricht, die Sie beantworten wollen.
- OK Wählen Sie die Textnachricht aus.
- Beantworten Sie die Textnachricht durch Drücken des entsprechenden Softkeys.
- 123<>abc Schreiben Sie die zu sendende Textnachricht.
- **OK** Senden Sie die Textnachricht.

### **Beantworten einer Sprachnachricht**

- Rufen Sie das Nachrichtenportal auf (Geben Sie ggf. Ihr Passwort ein).
- Wählen Sie die Voicemail-Funktion durch Drücken des entsprechenden Softkeys aus.
- Rufen Sie mit den Links- und Rechts-Navigationstasten eine der folgenden Registerkarten auf: New Voice Messages oder All Voice Messages.
- Setzen Sie den Cursor mit den 'Nach oben'- und 'Nach unten'-Navigationstasten auf die Sprachnachricht, die Sie mit einer Textnachricht beantworten wollen.
- Drücken den Textnachrichten-Softkey, sobald Angaben zur Sprachnachricht auf dem Bildschirm angezeigt werden.
- 123<>abc Schreiben Sie die zu sendende Textnachricht.
- **OK** Senden Sie die Textnachricht.

#### **Antworten aus dem Anrufprotokoll heraus**

- Rufen Sie das Nachrichtenportal auf (Geben Sie ggf. Ihr Passwort ein).
- Drücken Sie den Softkey für das Anrufprotokoll.
- Rufen Sie mit den Links- und Rechts-Navigationstasten eine der folgenden Registerkarten auf: Missed Calls oder All Calls.
- Setzen Sie den Cursor mit den 'Nach oben'- und 'Nach unten'-Navigationstasten auf das Anrufprotokoll, das Sie abfragen wollen.
- OK Wählen Sie das Anrufprotokoll aus.
- Drücken den Textnachrichten-Softkey, sobald Angaben zum Anrufprotokoll auf dem Bildschirm angezeigt werden.
- 123<>abc Schreiben Sie die zu sendende Textnachricht.
- **OK** Senden Sie die Textnachricht.

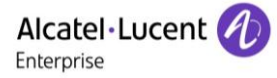

# <span id="page-19-0"></span>**2.18Abfragen von Textnachrichten**

Neue Ereignisse werden durch eine blinkende Nachrichtentaste angezeigt.

- Rufen Sie das Nachrichtenportal auf (Geben Sie ggf. Ihr Passwort ein).
- Wählen Sie die Textnachrichten-Funktion durch Drücken des entsprechenden Softkeys aus.
- Rufen Sie mit den Links- und Rechts-Navigationstasten eine der folgenden Registerkarten auf: New Messages, Received Messages, Sent Messages oder All Messages.
- Setzen Sie den Cursor mit den 'Nach oben'- und 'Nach unten'-Navigationstasten auf die Textnachricht, die Sie lesen wollen.
- **OK** Wählen Sie die Textnachricht aus.
- Wenn Sie die Textnachricht gelesen haben, können Sie:

**E**eantworten Sie die Textnachricht durch Drücken des entsprechenden Softkeys.

Die Textnachricht durch Drücken der entsprechenden Taste löschen.

OK Drücken Sie 'OK', um den Absender der Textnachricht anzurufen.

Wenn eine Nachricht gelesen worden ist, ändert sich der Status auf beiden Seiten (empfänger- und senderseitig) von ungelesen in gelesen.

Mit der Filtertaste können Sie Nachrichten abfragen, die von einem oder an einen bestimmten Kontakt gesendet wurden. Wenn Sie beispielsweise eine von einem Kontakt gesendet Nachricht ausgewählt haben und die Filtertaste drücken. werden nur die an diesen oder von diesem Kontakt gesendeten Nachrichten angezeigt.

### **Bestätigen neuer Textnachrichten**

Sobald eine Textnachricht gelesen worden ist, wird sie automatisch bestätigt.Sie können alle neuen Textnachrichten allerdings auch bestätigen, ohne sie zu lesen.

- **Drücken Sie den entsprechenden Softkey.**
- ■ Drücken Sie den entsprechenden Softkey. Alle neuen Textnachrichten werden bestätigt.

## **Löschen von Textnachrichten**

Beim Abfragen von Textnachrichten können Sie die in den Registerkarten für neue, gesendete, empfangene oder alle Nachrichten gespeicherten Nachrichten löschen.

- **D** Drücken Sie den entsprechenden Softkey.
- **W** Drücken Sie den entsprechenden Softkey.
- **Löschen bestätigen.**

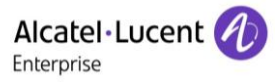

# <span id="page-20-0"></span>3 Während eines Gesprächs

# <span id="page-20-1"></span>**3.1 Während eines Gesprächs einen zweiten Anruf tätigen**

Während eines Gesprächs.

Sie haben zwei Möglichkeiten:

- Die Rufnummer des Teilnehmers direkt wählen.
- Name des zweiten Gesprächspartners.
- *Rückfrage* > Nummer des zweiten Teilnehmers.
- (lang drücken) oder C / Seite 'Menü' / *Abgeh. Anrufe* / Eine der letzten 10 ausgegebenen Rufnummern auswählen.
- / Pers. Seite / Programmierte Leitungstaste.
- $\blacktriangleright$ Die erste Verbindung wird gehalten.

#### **Zweiten Anruf beenden**

Sie haben zwei Möglichkeiten:

- Telefon auflegen.
- **Taste 'Auflegen' (Im Freisprechmodus).**

#### **Den gehaltenen Anruf wieder aufnehmen:**

Sie haben zwei Möglichkeiten:

- Zum Symbol 'Ankommender Anruf' gehörende Taste.
- Freisprechen zur Entgegennahme des Anrufs.
- Abheben.
- **Taste zum Tätigen eines Anrufs.**

Sie befinden sich wieder im Gespräch mit dem ersten Teilnehmer.

Falls Sie sich bei der Eingabe geirrt haben, einfach auflegen: Ihr Telefon klingelt, und Sie kehren in das Gespräch mit Ihrem ersten Gesprächspartner zurück.

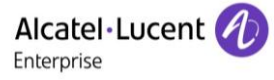

# <span id="page-21-0"></span>**3.2 Annehmen eines zweiten Anrufs während eines Gesprächs**

- Während eines Gesprächs versucht ein anderer Anrufer, Sie zu erreichen. Der Name oder die Nummer des Anrufers wird für einige Sekunden angezeigt.
- Sie haben folgende Möglichkeiten, den angezeigten Anruf anzunehmen.
	- $\circ$  Leitungstaste, deren Symbol blinkt, drücken  $@$ .
	- o *Antworten*
- Die erste Verbindung wird gehalten.

#### **Zweiten Anruf beenden**

Sie haben zwei Möglichkeiten:

- Telefon auflegen.
- Taste 'Auflegen' (Im Freisprechmodus).

#### **Den gehaltenen Anruf wieder aufnehmen:**

Sie haben zwei Möglichkeiten:

- Zum Symbol 'Ankommender Anruf' gehörende Taste.
- Freisprechen zur Entgegennahme des Anrufs.
- Abheben.
- **Taste zum Tätigen eines Anrufs.**

Sie befinden sich wieder im Gespräch mit dem ersten Teilnehmer.

Falls Sie sich bei der Eingabe geirrt haben, einfach auflegen: Ihr Telefon klingelt, und Sie kehren in das Gespräch mit Ihrem ersten Gesprächspartner zurück.

## <span id="page-21-1"></span>**3.3 Wechsel von einem Gesprächspartner zum anderen (Makeln)**

Bei bestehender Verbindung wird eine zweite Verbindung gehalten.

Um das Gespräch wiederaufzunehmen:

Wählen Sie den gehaltenen Anruf aus » Der erste Anruf wird auf Halten gelegt.

## <span id="page-21-2"></span>**3.4 Verbinden des Gesprächs an eine andere Nebenstelle**

#### **Weiterleiten des Anrufs an eine andere Nummer:**

- Während eines Gesprächs.
- Anruf eines zweiten Gesprächspartners während einer bestehenden Verbindung >> Die erste Verbindung wird gehalten.
- Sie können den Anruf sofort übergeben oder warten, bis der Gesprächspartner antwortet, und dann das Gespräch übergeben.
- *Verbinden*

Die Übergabe zwischen zwei externen Gesprächspartnern ist im allgemeinen nicht gestattet (in Abhängigkeit vom betroffenen Land und der Systemprogrammierung).

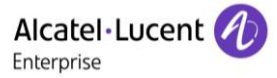

# <span id="page-22-0"></span>**3.5 Anruf an Voicemail weiterleiten**

Sie möchten den Gesprächspartner während eines Gesprächs zur Voice-Mailbox eines anderen Teilnehmers weiterleiten.

- *ÜbtVMU*
- Nummer des zweiten Teilnehmers.

## <span id="page-22-1"></span>**3.6 Gleichzeitiges Gespräch mit 2 internen und/oder externen Gesprächspartnern (Konferenz)**

- Bei bestehender Verbindung wird eine zweite Verbindung gehalten.
- *¤3Konf* > Sie befinden sich in einer Konferenz.

#### **Konferenz annullieren.**

- *×3Konf*
- Sie befinden sich im Gespräch mit dem zweiten Anrufer, während der erste auf Halten gelegt ist.

#### **Beenden sämtlicher Gespräche**

Sie haben zwei Möglichkeiten:

Auflegen.

• Telefon auflegen.

#### **Wenn Ihre beiden Gesprächspartner nach dem Ende der Konferenz das Gespräch fortsetzen wollen:**

- *×3Konf*
- *Verbinden*

## <span id="page-22-2"></span>**3.7 Einen Anruf auf Halten legen**

Während eines Gesprächs möchten Sie den Anruf auf Halten legen und später auf demselben Telefon wieder aufnehmen.

- Während eines Gesprächs.
- **•** Halten **I** Ihr Anruf wird gehalten  $\Box$

Den gehaltenen Anruf wieder aufnehmen:

Wählen Sie den gehaltenen Anruf aus.

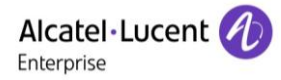

# <span id="page-23-0"></span>**3.8 Halten eines externen Gesprächspartners in Warteposition (Parken)**

Im Verlauf einer Verbindung können Sie einen externen Gesprächspartner in Warteposition halten, um das Gespräch von einem anderen Telefon aus wieder aufzunehmen:

- Während eines Gesprächs.
- *Parken*

#### **Um wieder zu Ihrem Gesprächspartner in Warteposition zurückzugelangen:**

- Greift auf die Seite 'Menü' zu.
- *Heranholen Geparkt*

Wenn die geparkte Verbindung nicht innerhalb der vorgegebenen Zeit (90 Sekunden als Standardwert) wieder aufgenommen wird, wird sie zur Vermittlung durchgeschaltet.

# <span id="page-23-1"></span>**3.9 Aufschalten auf eine interne Verbindung**

Der Anschluss Ihres Gesprächspartners ist besetzt. Wenn diese Nebenstelle nicht 'geschützt' ist, und Sie dazu berechtigt sind, können Sie sich auf die bestehende Verbindung aufschalten:

- *¤Aufschalten*
- Dieselbe Taste zum Verlassen (*×Aufschalten*)

#### **Schutz gegen Aufschalten:**

- Eine programmierte Taste betätigen.
- Eintippen der Nummer des Gesprächspartners.

Der Schutz wird aufgehoben, wenn Sie das Gespräch beendet haben.

## <span id="page-23-2"></span>**3.10 Eine Rufnummer speichern**

Zur Speicherung der Nummer auf einer Zieltaste bei bestehender Verbindung:

Während eines Gesprächs.

- *Speichern*
- Auf eine Zieltaste der Seite 'Persl.' drücken.
- Namen des Teilnehmers eingeben.
- Bestätigen.

## <span id="page-23-3"></span>**3.11Audiolautstärke einstellen**

Zur Einstellung der Lautstärke des Lautsprechers oder Hörers bei bestehender Verbindung:

- Während eines Gesprächs.
- **Audiolautstärke einstellen.**

# <span id="page-24-0"></span>4 ´Meet-Me´-Konferenz

Die 'Meet me'-Funktion ermöglicht die Einrichtung einer Konferenz mit maximal sechs Teilnehmern: Dem Leiter der Konferenz (der berechtigt ist, die Konferenz einzurichten) und maximal 5 Teilnehmern.

# <span id="page-24-1"></span>**4.1 'Meet me'-Konferenz einrichten**

Damit die Teilnehmer an der Konferenz teilnehmen können, müssen Sie vorab einen Konferenztermin mit ihnen vereinbaren und ihnen den Zugriffscode mitteilen.

- Den Hörer abnehmen.
- Geben Sie den Aktivierungscode für die 'Meet me'-Konferenz ein. Dieser Code wird vom Administrator bei der Systemkonfiguration definiert. Bei Bedarf können Sie sich mit dem Administrator in Verbindung setzen.
- Geben Sie Ihre eigene (interne) Rufnummer ein.
- Eingabe Ihres Passworts.
- Geben Sie den Zugriffscode für die Konferenz ein.

Die Konferenz wurde eingerichtet. Die Teilnehmer müssen diesen Zugangscode eingeben, um an der Konferenz teilzunehmen. Senden Sie den Konferenzzugangscode an die Teilnehmer.

Wenn Sie eine Eingabeaufforderung für einen Code oder ein Passwort erhalten, haben Sie drei Eingabeversuche frei, bevor das System die Anforderung zurückweist.

Rufnummer zur Aktivierung der 'Meet me'-Konferenz: Diese Rufnummer wird vom Konferenzleiter verwendet, wenn er eine Konferenz von einem externen Telefon aus einrichtet. Diese Nummer muss vorher vom Systemadministrator definiert werden.

# <span id="page-24-2"></span>**4.2 Teilnahme an einer 'Meet me'-Konferenz**

Sobald die 'Meet me'-Konferenz vom Konferenzleiter eingerichtet wurde, können die (maximal 5) Teilnehmer aufgenommen werden.

- Den Hörer abnehmen.
- Geben Sie den Teilnahmecode für die 'Meet me'-Konferenz ein. Dieser Code wird vom Administrator bei der Systemkonfiguration definiert. Bei Bedarf können Sie sich mit dem Administrator in Verbindung setzen.
- Geben Sie den Zugriffscode für die Konferenz ein. Zugriffscode für die Konferenz: vierstelliger Code, der vom Konferenzleiter definiert und den Konferenzteilnehmern für die Teilnahme an der Konferenz mitgeteilt wird.

Sie befinden sich in einer Konferenz.

Wenn der Konferenzleiter auflegt, werden alle Gespräche beendet.

Rufnummer für die Teilnahme an der 'Meet me'-Konferenz: Diese Rufnummer ermöglicht den Teilnehmern, von einem externen Telefon aus an einer Konferenz teilzunehmen.

Wenn ein Teilnehmer zur Konferenz hinzukommt, ertönt ein Signalton. Wenn ein Teilnehmer die Konferenz verlässt, ertönen zwei Signaltöne.

Sie können einer Konferenz nicht mehr beitreten, wenn bereits die maximale Anzahl an Teilnehmern erreicht ist.

Wenn der Konferenzleiter die Konferenz noch nicht eingerichtet hat, werden Sie in eine Warteschleife geschaltet, bis die Konferenz startet (maximal 5 Minuten).

Wenn Sie die Konferenz nicht direkt erreichen können, müssen Sie zunächst einen internen Benutzer oder die automatische Vermittlung anrufen. Letztere wählt die Nummer für die Teilnahme an der ´Meetme-Konferenz´ und leitet Ihren Anruf dann weiter (10 Sekunden).

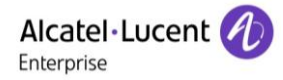

# <span id="page-25-0"></span>5 Teamfunktionen

# <span id="page-25-1"></span>**5.1 Empfang des Tonrufs der überwachten Anrufe**

Um den Aufmerksamkeitston der für einen anderen Anschluss bestimmten Anrufe zu hören:

- Programmierte Taste 'Überwachter Tonruf'.
- Dieselbe Taste zum Löschen.

Die programmierte Taste wird im Normalfall vom Administrator während der Systemkonfiguration erstellt. Sie können die Taste mit dem entsprechenden vom Administrator verwalteten Code programmieren.

## <span id="page-25-2"></span>**5.2 Antwort auf den zentralen Tonruf**

Bei Abwesenheit der Vermittlung werden die Gespräche über einen externen Tonruf signalisiert. Um zu antworten:

- Greift auf die Seite 'Menü' zu.
- *Heranholen AbfHol*

# <span id="page-25-3"></span>**5.3 Filtern der Anrufe für 'Chef/Sekretärinnen'-Gruppen**

Die Programmierung des Systems ermöglicht es, 'Chef/Sekretärinnen'-Gruppen zu bilden, damit Anrufe des Chefs an eine oder mehrere Sekretärinnen weitergeleitet werden können.

Diese Funktion kann über die programmierte Taste aufgerufen werden. Die programmierte Taste wird im Normalfall vom Administrator während der Systemkonfiguration erstellt. Sie können die Taste mit dem entsprechenden vom Administrator verwalteten Code programmieren.

#### **Vom Telefon des Chefs oder der Sekretärin aus:**

- Programmierte Taste 'Ch/Sek' >> Ihre Anrufe werden von einer gewählten Person (Sekretärin usw.) gefiltert.
- Dieselbe Taste zum Löschen.

#### Das Filtern wird am Display des Chef-Telefons durch das zur Taste 'Ch/Sek' gehörige Symbol angezeigt.

## <span id="page-25-4"></span>**5.4 Heranholen eines Anrufs**

Sie hören ein Telefon in einem Büro klingeln, in dem niemand antworten kann. Wenn Sie dazu berechtigt sind, können Sie von Ihrem Telefon aus antworten.

Diese Funktion kann über die programmierte Taste aufgerufen werden. Die programmierte Taste wird im Normalfall vom Administrator während der Systemkonfiguration erstellt. Sie können die Taste mit dem entsprechenden vom Administrator verwalteten Code programmieren.

#### **Wenn das Telefon zur gleichen Heranholgruppe gehört wie Ihr Telefon:**

Programmierte Taste 'Heranholen eines Gruppenrufs'.

#### **Wenn das Telefon nicht zur gleichen Heranholgruppe gehört wie Ihr Telefon:**

- Greift auf die Seite 'Menü' zu.
- *Heranholen Individuell*
- Nummer des klingelnde Telefons eingeben.

Über eine Programmierung im System können bestimmte Telefone gegen das Heranholen geschützt werden.

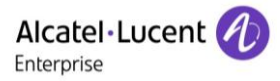

#### **Bei jeder externen, für die Vermittlung bestimmten Verbindung klingelt Ihr Telefon, und Sie können den Anruf beantworten:**

- Programmierte Taste 'Vermittlungshilfe'.
- Ihr Telefon klingelt gleichzeitig mit der Vermittlung.
- Dieselbe Taste zum Löschen.

Wird die Vermittlung angerufen, klingelt Ihr Telefon.

- Den Hörer abnehmen.
- $\circ$  $\bullet$
- Programmierte Taste 'Vermittlungshilfe'.

## <span id="page-26-0"></span>**5.5 Sammelanschluss**

#### **Anruf einer Sammelanschlussgruppe:**

Bestimmte Anschlüsse können zu einer Gruppe gehören und können durch Wählen der zugehörigen Gruppe angerufen werden.

- Den Hörer abnehmen.
- Nr. der anzurufenden Gruppe.

#### **Vorübergehendes Herausschalten aus dem Sammelanschluss: /Zurückkehren zum Sammelanschluss:**

- Programmierte Taste 'Sammelanschluss verlassen'.
- Geben Sie Ihre Gruppennummer ein.

Die Zugehörigkeit eines Telefons zu einem Sammelanschluss hat keine Auswirkung auf die Verwaltung der direkten Anrufe. Sie können ein Telefon jederzeit über seine eigene Nummer erreichen.

## <span id="page-26-1"></span>**5.6 Anruf eines internen Gesprächspartners über seinen Mobil-Empfänger (PSA)**

Diese Funktion kann über die programmierte Taste aufgerufen werden. Die programmierte Taste wird im Normalfall vom Administrator während der Systemkonfiguration erstellt. Sie können die Taste mit dem entsprechenden vom Administrator verwalteten Code programmieren.

Ihr Gesprächspartner meldet sich nicht unter der angerufenen Nummer, und Sie wissen, dass er einen Mobil-Empfänger besitzt:

- Programmierte Taste 'Personensuche'.
- Anzeige der Suche am Display.

Ihr Gesprächspartner kann von jedem beliebigen Telefon des Unternehmens aus antworten.

## <span id="page-26-2"></span>**5.7 Beantworten des Aufmerksamkeitstons Ihres Mobil-Empfängers**

Diese Funktion kann über die programmierte Taste aufgerufen werden. Die programmierte Taste wird im Normalfall vom Administrator während der Systemkonfiguration erstellt. Sie können die Taste mit dem entsprechenden vom Administrator verwalteten Code programmieren.

Sie können von jedem beliebigen Telefon im Unternehmen aus antworten.

Ihr Mobil-Empfänger klingelt.

- Programmierte Taste 'Antwort auf die Personensuche'.
- Geben Sie Ihre Gruppennummer ein.

# <span id="page-27-0"></span>**5.8 Anrufen eines Gesprächspartners mit direktem Ansprechen über seinen Telefonlautsprecher**

Ihr interner Gesprächspartner antwortet nicht. Wenn Sie dazu berechtigt sind, können Sie ihn aus der Ferne 'direkt ansprechen':

- Ihr Gesprächspartner meldet sich nicht.
- *Dir.Anspr.*

Sie können Ihren Gesprächspartner direkt über den Telefonlautsprecher ansprechen (sofern sein Telefon über die Funktion 'Freisprechen' verfügt).

# <span id="page-27-1"></span>**5.9 Senden einer Kopie einer eingegangenen Nachricht**

- Rufen Sie das Nachrichtenportal auf (Geben Sie ggf. Ihr Passwort ein).
- Drücken Sie den Softkey für die Sprachnachrichten-Funktion.
- Geben Sie ein Passwort für Ihre persönliche Mailbox ein.
- Wählen Sie mit den Links- und Rechts-Navigationstasten die abzufragende Registerkarte aus (neue oder alle Nachrichten).
- Setzen Sie den Cursor mit den 'Nach oben'- und 'Nach unten'-Navigationstasten auf die Sprachnachricht, die Sie senden wollen.
- OK Wählen Sie die zu sendende Nachricht aus.
- *Kopiesenden*
- Zielnummer eingeben.
- OK  $\bullet$
- *Nachr.send*

Beim Senden einer Kopie der Nachricht können Sie auch eine Anmerkung aufzeichnen und der Nachricht hinzufügen.

- *Aufzeichnen*
- Die Aufzeichnung des Kommentars beginnen.
- *Stopp*
- OK  $\bullet$

# <span id="page-27-2"></span>**5.10Übermittlung einer Nachricht an ein Ziel/eine Durchsageliste**

- Rufen Sie das Nachrichtenportal auf (Geben Sie ggf. Ihr Passwort ein).
- Drücken Sie den Softkey für die Sprachnachrichten-Funktion.
- Geben Sie ein Passwort für Ihre persönliche Mailbox ein.
- Drücken Sie den entsprechenden Softkey.

 Geben Sie die Nummer des Empfängers ein oder wählen Sie eine Empfängerliste aus. oder.

- Geben Sie den Namen des Empfängers über das Tastenfeld ein.
- OK  $\bullet$
- *Aufzeichnen*
- Die Aufzeichnung des Kommentars beginnen.
- *Stopp*
- <sup>OK</sup> Senden Sie die Nachricht.

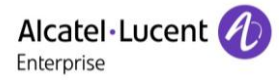

# <span id="page-28-0"></span>**5.11Durchsagen einer Nachricht über die Lautsprecher einer Telefongruppe**

Diese Durchsage, auf die keine Antwort erwartet wird, wird an die mit einem Lautsprecher ausgestatteten Telefone Ihrer Durchsagegruppe übermittelt:

- Abnehmen.
- Nummer der Durchsagegruppe >> Sprechen Sie bis zu 20 Sekunden.
- $\cdot$   $\overset{\&}{\sim}$  / Auflegen.

Die Nachricht wird nur an die im Ruhezustand befindlichen Telefone mit Lautsprechern übermittelt.

# <span id="page-29-0"></span>6 In Verbindung bleiben

# <span id="page-29-1"></span>**6.1 Wahl der Anrufe, die Sie umleiten wollen**

Bei der Aktivierung einer Rufumleitung können Sie den Typ der Anrufe wählen, die Sie umleiten möchten: Extern, intern, alle.

- €  $\bullet$
- *Ext/Int* >> Typ des Ext/Int-Anrufs auswählen >> Am Display wird der Typ der umgeleiteten Anrufe angezeigt.
- **•** *alleRufe* >> ZIMMER STATUS Vorwahl:
- *extern* >> Externe Anrufe umleiten.
- **•** *intern* **I** Interne Anrufe umleiten.

# <span id="page-29-2"></span>**6.2 Anrufe an eine andere Nummer umleiten (sofortige Umleitung)**

Bei der Nummer kann es sich um Ihre Privatnummer, ein Mobil- oder Autotelefon, um die Voice Mail-Box oder eine interne Durchwahl (Vermittlung, usw.) handeln.

- €  $\bullet$
- *Sofort*
- Rufnummer >>> Am Display wird angezeigt, dass die Rufumleitung akzeptiert ist.
- $\frac{1}{2}$  $\bullet$

Über die Wahlwiederholungsfunktion oder das individuelle Adressbuch können Sie auch die Zielnummer der Rufumleitung auswählen.

Sie können weiterhin abgehende Gespräche führen. Erreichen kann Sie jedoch nur das Zieltelefon.

# <span id="page-29-3"></span>**6.3 Umleiten Ihrer Anrufe auf Ihren Sprachspeicher / Voicemail**

- €  $\bullet$
- *Sofort»VM* >> Am Display wird angezeigt, dass die Rufumleitung akzeptiert ist.
- $\overset{\ast}{\Rightarrow}$  $\bullet$

# <span id="page-29-4"></span>**6.4 Abfragen der aufgezeichneten Nachrichten bei Ihrer Rückkehr**

Neue Ereignisse werden durch eine blinkende Nachrichtentaste angezeigt.

- Rufen Sie das Nachrichtenportal auf (Geben Sie ggf. Ihr Passwort ein).
- Drücken Sie den Softkey für die Sprachnachrichten-Funktion.
- Geben Sie ein Passwort für Ihre persönliche Mailbox ein.
- Wählen Sie mit den Links- und Rechts-Navigationstasten die Registerkarte für neue Sprachnachrichten aus.
- Setzen Sie den Cursor mit den 'Nach oben'- und 'Nach unten'-Navigationstasten auf die Sprachnachricht, die Sie abhören wollen.
- OK Wählen Sie die abzuhörende Nachricht aus.

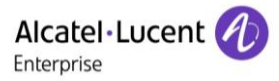

Anzeige des Namens des Absenders, des Datums, der Uhrzeit und des Rangs der Nachricht.

- **Anhören >> Nachricht wiedergeben.**
- *Löschen* Löschen der Nachricht.
- **Anruf 3) Absender der Nachricht zurückrufen.**
- **Kopiesenden >> Die Nachricht kopieren.**
- **GesendeteIM** >> Textnachricht senden.

#### **Bestätigen aller neuen Sprachnachrichten**

Sobald Sie beginnen, eine Nachricht abzuhören, wird diese Nachricht automatisch bestätigt.Sie können Sprachnachrichten allerdings auch bestätigen, ohne sie abzuhören.

- **W** Drücken Sie den entsprechenden Softkey.
- Drücken Sie den entsprechenden Softkey.
- OK  $\bullet$

## <span id="page-30-0"></span>**6.5 Aktivieren/Deaktivieren des persönlichen Assistenten**

- Greift auf die Seite 'Menü' zu.
- *Einstellung Assistent*
- **Ein oder Aus 3) Assistent aktivieren bzw. deaktivieren.**
- OK  $\bullet$

## <span id="page-30-1"></span>**6.6 Der persönliche Assistent: Eine einzige Nummer, um Sie zu erreichen**

- Greift auf die Seite 'Menü' zu.
- *Einstellung Assistent Menü*
- Anschließend können Sie das Umleitungsziel für die Anrufe auswählen:
	- *IntNum* >> Eingabe einer internen Rufnummer.
	- *ExtNum* >> Eingabe einer externen Rufnummer.
	- Handy >> Eingabe der Rufnummer Ihres Handys oder Ihres DECT-Telefons.
	- Vermittl. >> Aktivieren/Deaktivieren der Verbindung zur Vermittlung.
- OK  $\bullet$

## <span id="page-30-2"></span>**6.7 Rufumleitung Ihrer Anrufe auf Ihren PSA-Mobil-Empfänger**

Ihre Gesprächspartner können Sie erreichen, während Sie innerhalb des Unternehmens unterwegs sind:

- €  $\bullet$
- *PSA»* >> Am Display wird angezeigt, dass die Rufumleitung akzeptiert ist.

# <span id="page-31-0"></span>**6.8 Rufumleitung vom Zieltelefon aus aktivieren (Follow me)**

Ihre Anrufe sollen zu Ihnen weitergeleitet werden: Sie müssen die Funktion vom Ziel der Umleitung aus aktivieren.

- €  $\bullet$
- *Holen»*
- Wählen Sie Ihre Nebenstellennummer >>> Am Display wird angezeigt, dass die Rufumleitung akzeptiert ist.

Wenn Sie diese Funktion auf eine Taste programmiert haben, können Sie sie direkt aufrufen.

- Eine programmierte Taste betätigen.
- Wählen Sie Ihre Nebenstellennummer >>> Am Display wird angezeigt, dass die Rufumleitung akzeptiert ist.

# <span id="page-31-1"></span>**6.9 Umleitung der Anrufe, die Sie innerhalb Ihrer Gruppe erreichen**

Sie können alle für Ihre Gruppe bestimmten Anrufe auf ein internes Ziel umleiten:

- Programmierte Taste 'Rufumleitung für Gruppenanrufe'.
- Zielnummer eingeben.
- Am Display wird angezeigt, dass die Rufumleitung akzeptiert ist.

# <span id="page-31-2"></span>**6.10Alle Umleitungen löschen**

- G  $\bullet$
- *RulAus*

Sie können alle Rufumleitungen auch löschen, indem Sie einen anderen Umleitungstyp programmieren.

## <span id="page-31-3"></span>**6.11Löschen einer Rufumleitung**

Dem Umleitungstyp entsprechende programmierte Taste (Gruppe oder selektiv).

## <span id="page-31-4"></span>**6.12Rufumleitung bei Besetzt**

Ihre Gesprächspartner können so einen anderen Anschluss erreichen, wenn Sie bereits im Gespräch sind.

- ð  $\bullet$
- *B.besetzt*
- Zielnummer eingeben >> Am Display wird angezeigt, dass die Rufumleitung akzeptiert ist.

# <span id="page-32-0"></span>**6.13Anrufschutz**

Sie können Ihr Telefon vorübergehend für alle Anrufe unerreichbar machen.

- €  $\bullet$
- *NichtStör* Am Display wird angezeigt, dass die Rufumleitung akzeptiert ist.

Am Telefon von Gesprächspartnern, die Sie erreichen möchten, wird die Meldung 'Bitte nicht stören' angezeigt.

# <span id="page-32-1"></span>**6.14Hinterlassen einer Abwesenheitsnachricht für Ihre internen Anrufer**

Sie können auf Ihrem Telefon eine Nachricht hinterlassen, die an das Display des anrufenden Telefons übermittelt wird.

- $\ddot{\circ}$  $\bullet$
- *Text»*
- Wählen Sie die Art der Nachricht aus.

#### **Vordefinierte Nachricht senden**

- *Vorlagen*
- Auswählen der zu sendenden Nachricht.
- OK  $\bullet$

Nummer des klingelnde Telefons eingeben *Sprache.*

Hinweis: Sie können die zu sendende Nachricht anhand ihrer Nummer auswählen, indem Sie folgende Option aktivieren: *ZuNachricht.*

Folgende 27 Nachrichten sind möglich:

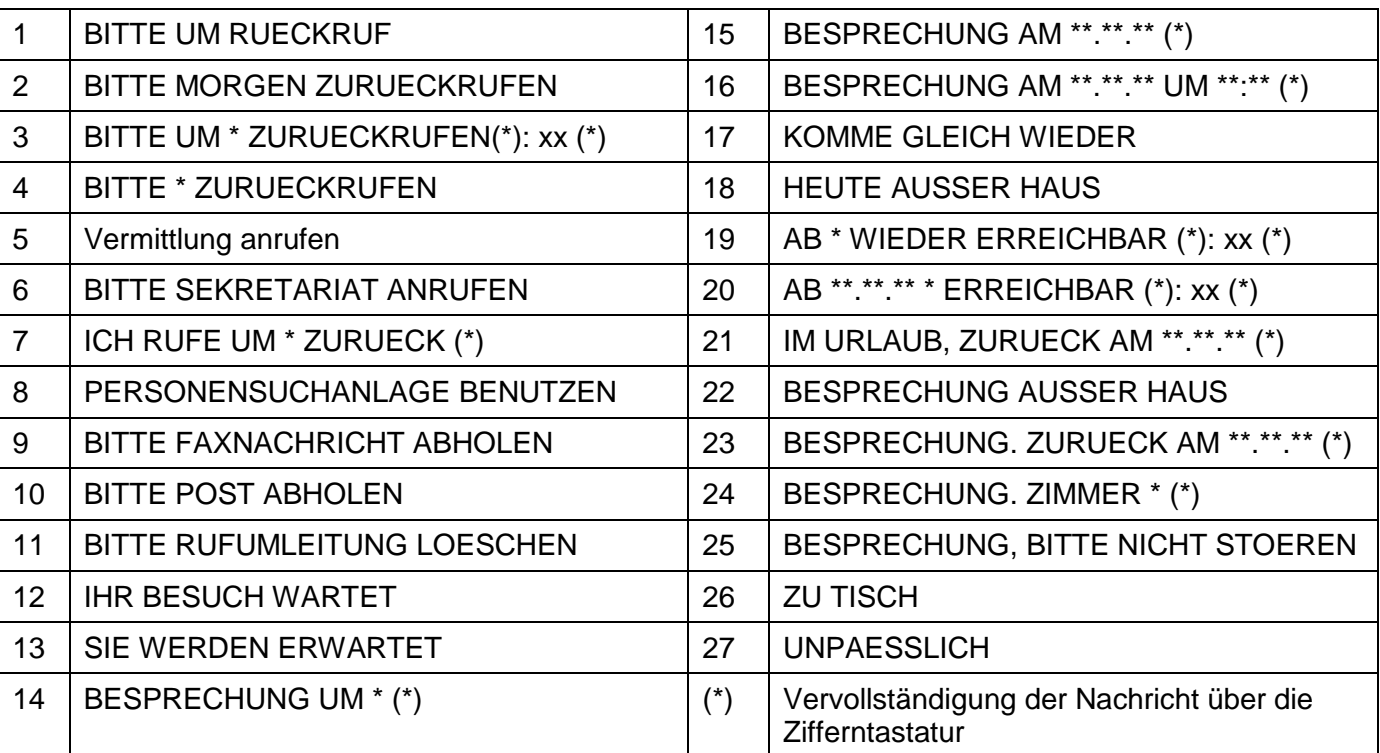

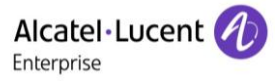

#### **Neue Nachricht senden**

- *Erstellen*
- Schreiben Sie Ihre Nachricht.
- $\alpha$  $\bullet$

## <span id="page-33-0"></span>**6.15Lesen der während Ihrer Abwesenheit hinterlassenen Nachrichten**

Die LED Ihres Telefons zeigt an, dass Nachrichten vorliegen.

- $\boxtimes$  >>> Anzahl der eingegangenen Nachrichten.
- **Textlesen >> Anzeige der Nachricht und des Absenders im Display.**
- *Weiterlesen* >>>>>>> Anzeige der Fortsetzung der Nachricht sowie von Datum und Uhrzeit des Eingangs.
- Anzeige des Namens des Absenders, des Datums, der Uhrzeit und des Rangs der Nachricht.
	- mit der Navigationstaste links-rechts die vorherige bzw. nächste Nachricht anzeigen.
	- *Löschen* Löschen der Nachricht.
	- **Anruf 3) Absender der Nachricht zurückrufen.**
	- *Textsenden Schriftliche Nachricht an einen internen Anrufer übermitteln.*
	- **Speichern >> Speichern der Nummer des Absenders in Ihrem Verzeichnis.**
	- $\overline{\mathcal{B}}$  >> Beenden der Abfrage.

## <span id="page-33-1"></span>**6.16 Benachrichtigung über Nachrichten**

Eine Nachricht geht in Ihrer Mailbox ein, Sie sind jedoch nicht im Büro. Sie können Ihr Telefon so konfigurieren, dass Sie eine Benachrichtigung auf einem anderen Telefon erhalten.

- Greift auf die Seite 'Menü' zu.
- *Einstellung Benachricht.*
- Zum Aktivieren/Deaktivieren mehrmals drücken.
- *EIN/AUS*
- *Auswahl* >> Zum Aktivieren/Deaktivieren mehrmals drücken.

OK  $\bullet$ 

#### **Zeitintervall ändern**

Sie können das Zeitintervall ändern, in dem die Benachrichtigung aktiv ist.

- *Terminplan*
- Zeiten ändern.
- OK  $\bullet$

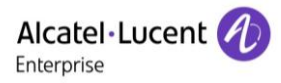

# <span id="page-34-0"></span>7 Kostenmanagement

# <span id="page-34-1"></span>**7.1 Direkte Kostenzuordnung Ihrer Anrufe zu den Kundenkonten (Verrechnungsnummer)**

Sie können die Kosten Ihrer externen Verbindungen den Ihren Kunden entsprechenden Kontonummern zuteilen.

- Greift auf die Seite 'Menü' zu.
- *Einstellung Meine Dienste Leistungsmerk. Zusätzliche Dienste Verrechnungsnummer*
- Nummer des entsprechenden Kontos.
- Rufnummer des Gesprächspartners.

# <span id="page-34-2"></span>**7.2 Abfrage der Kosten eines von Ihrem Telefon durch einen internen Nutzer geführten externen Gesprächs**

- Greift auf die Seite 'Menü' zu.
- *Einstellung Meine Dienste Leistungsmerk. Rückfrage und Rückruf Gebührenerfassungsinfos*

# <span id="page-35-0"></span>8 Telefon programmieren

# <span id="page-35-1"></span>**8.1 Initialisieren Ihrer Voice-Mailbox**

- Die LED blinkt.
- $\boxtimes$  $\bullet$
- Eingeben Ihres Passworts, dann Aufzeichnen Ihres Namens nach den Anweisungen der Sprachführung.

Das Passwort wird für den Zugang zu Ihrer Voice-Mailbox und zur Sperrung Ihres Telefons verwendet.

Ihr Passwort besteht aus 6 Ziffern. Ein leicht zu erratender persönlicher Code aus 6 identischen Ziffern (000000, 111111, usw.) oder eine einfache Zahlenfolge aus 6 Ziffern (012345, 123456, usw.) wird vom System nicht akzeptiert. Nach einem System-Upgrade besteht das Passwort unter Umständen nur aus 4 Ziffern. Aus Sicherheitsgründen empfehlen wir, ein Passwort mit 6 Ziffern zu verwenden. Weitere Informationen erhalten Sie von Ihrem Systembetreuer.

# <span id="page-35-2"></span>**8.2 Persönliches Gestalten Ihrer Begrüßung**

Sie können die Standardbegrüßung durch eine persönliche Begrüßung ersetzen.

- Greift auf die Seite 'Menü' zu.
- *Einstellung Mailbox*
- Sie können die Begrüßung abhören, eine individuelle Begrüßungsansage aufzeichnen und die Standardbegrüßung festlegen (*Anhören, NameAufz., Standard*)
- Sie können die Standardbegrüßung durch eine persönliche Begrüßung ersetzen (*Pers.Nachr.*).
- Sie können die Aufzeichnung jederzeit unterbrechen, fortsetzen oder stoppen.

# <span id="page-35-3"></span>**8.3 Ändern Ihres persönlichen Passworts**

- Greift auf die Seite 'Menü' zu.
- *Einstellung Optionen Passwort*
- Alter Code (6 Ziffern).
- Neuer Code (6 Ziffern).
- OK  $\bullet$

Bis zur Initialisierung Ihrer Voice Mail-Box wird das Standardpasswort vom Administrator festgelegt.

Ihr Passwort besteht aus 6 Ziffern. Ein leicht zu erratender persönlicher Code aus 6 identischen Ziffern (000000, 111111, usw.) oder eine einfache Zahlenfolge aus 6 Ziffern (012345, 123456, usw.) wird vom System nicht akzeptiert. Nach einem System-Upgrade besteht das Passwort unter Umständen nur aus 4 Ziffern. Aus Sicherheitsgründen empfehlen wir, ein Passwort mit 6 Ziffern zu verwenden. Weitere Informationen erhalten Sie von Ihrem Systembetreuer.

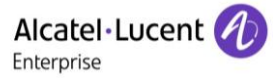

# <span id="page-36-0"></span>**8.4 Einstellen des Ruftons**

- Greift auf die Seite 'Menü' zu.
- *Einstellung Telefon Klingeln*

#### **Melodie wählen**

- *Int. Melodie/Ext. Melodie* Der Rufton muss für externe und interne Anrufe eingestellt werden.
- Gewünschte Melodie auswählen (16 Melodien).
- OK  $\bullet$
- **LA** Beenden.

#### **Einstellen der Lautstärke des Klingeltons**

- *LautS+*
- Gewünschte Lautstärke auswählen: (10 Stufen).

 $\bullet$ 

**A**Beenden.

#### **Ruhemodus aktivieren/deaktivieren**

- *KeinTon*
- *EIN/AUS* >> aktivieren/deaktivieren.
- OK  $\bullet$
- **A**Beenden.

### **Besprechungsmodus aktivieren/deaktivieren (progressiver Klingelton)**

- *Progress.*
- *EIN/AUS* >> aktivieren/deaktivieren.
- $_{OK}$  $\bullet$
- **A**Beenden.

#### **Diskreten Klingelmodus aktivieren/deaktivieren**

- *Pieptöne*
- *EIN/AUS* >> aktivieren/deaktivieren.

OK  $\bullet$ 

**LA** Beenden.

#### **Stellt die Lautstärke des Klingeltons bei Eingang eines Anrufs ein**

- Ihr Telefon klingelt.
	- Einstellen der Lautstärke des Klingeltons.

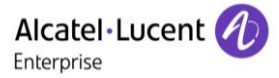

## <span id="page-37-0"></span>**8.5 Bildschirmkontrast einstellen**

- Greift auf die Seite 'Menü' zu.
- *Einstellung Telefon Kontrast*
- **Bildschirm oder** *Tasten* **>>** Durch mehrmaliges Drücken auf die entsprechenden Tasten Kontrast des Displays oder der Tasten (des Erweiterungsmoduls) erhöhen oder verringern.

## <span id="page-37-1"></span>**8.6 Auswahl der Begrüßungsseite**

Mit dieser Funktion kann die Seite ausgewählt werden, die am Telefon standardmäßig angezeigt wird.

- *Einstellung Optionen Homepage*
- Wählen Sie die Standardseite aus.
- OK  $\bullet$
- $\frac{1}{2}$  $\bullet$

### <span id="page-37-2"></span>**8.7 Sprache auswählen**

- Greift auf die Seite 'Menü' zu.
- *Einstellung Optionen Sprache*
- Wählen Sie die gewünschte Sprache aus.
- OK  $\bullet$
- $\frac{d}{d}$  $\bullet$

## <span id="page-37-3"></span>**8.8 Tasten für die Perso-Seite programmieren**

Sie können Tasten auf der Seite 'persl.' programmieren.

- Sie gelangen zur Seite 'Persl.' mithilfe des Navigators.
- Wenn die Taste noch nicht programmiert ist:
	- Zu programmierende Taste auswählen.
	- Name und Nummer eingeben, der bzw. die der Taste zugeordnet werden soll.
	- $\frac{1}{2}$  $\blacksquare$

## <span id="page-37-4"></span>**8.9 Programmieren der Direktruftasten (programmierte Tasten mit LEDs und Taste F1/F2)**

Das Telefon hat vier programmierte Tasten mit LEDs und Papierschildchen sowie eine F1- und F2- Taste.

Drücken Sie eine programmierbare Taste, die noch nicht programmiert ist.

#### **Zum Programmieren einer Nummer**

- *Kurzwahl*
- Nummer eingeben.
- *Übernehmen*

#### **Zum Programmieren einer Funktion**

**•** Dienste >> Folgen Sie den Anweisungen auf dem Display.

Schreiben Sie einen Namen für die Taste auf das Papierschildchen.

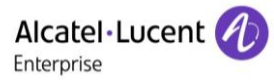

# <span id="page-38-0"></span>**8.10Ändern der programmierten Tasten**

- Greift auf die Seite 'Menü' zu.
- *Einstellg Icon*

#### **Belegung einer Direktwahltaste ändern (programmierte Tasten mit LEDs und Tasten F1/F2)**

- Wählen Sie die zu bearbeitende, programmierte Taste aus.
- Eingabe des Namens.
- OK  $\bullet$
- Nummer eingeben.
- $\bullet$
- $\bullet$

#### **Belegung einer programmierten Taste auf der Perso-Seite ändern**

- *Pers. S. progr.*
- Bei Bedarf Seite 'Perso' aufrufen.
- Wählen Sie die zu bearbeitende, programmierte Taste aus.
- Eingabe des Namens.
- OK  $\bullet$
- Nummer eingeben.
- $\alpha$  $\bullet$
- $\frac{1}{2}$  $\bullet$

## **8.11 Programmierte Taste löschen**

- <span id="page-38-1"></span>Greift auf die Seite 'Menü' zu.
- **•** Einstellg *I* Icon

### **Belegung einer Direktwahltaste löschen (programmierte Tasten mit LEDs und Tasten F1/F2)**

- Wählen Sie die zu löschende Taste aus.
- *Löschen*
- OK  $\bullet$
- $\frac{1}{2}$  $\bullet$

#### **Belegung einer programmierten Taste auf der Perso-Seite löschen**

- *Pers. S. progr.*
- Bei Bedarf Seite 'Perso' aufrufen.
- Wählen Sie die zu löschende Taste aus.
- *Löschen*
- OK  $\bullet$
- $\bullet$

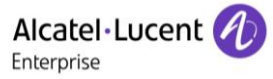

# <span id="page-39-0"></span>**8.12Programmieren einer Terminerinnerung**

Sie können die Uhrzeit für eine einmalige Terminerinnerung (eine innerhalb von 24 Stunden) oder für eine permanente Terminerinnerung (jeden Tag zur gleichen Zeit) festlegen.

- Greift auf die Seite 'Menü' zu.
- *Termin*
- Uhrzeit des Termins eingeben.
- **•** *Temporärl Permanent* >> Termintyp auswählen (einmalig oder täglich).
- OK  $\bullet$

Das Symbol 'Termin programmiert' wird auf der Begrüßungsseite angezeigt.

#### **Zur programmierten Zeit klingelt Ihr Telefon:**

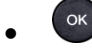

Wenn Ihr Telefon auf eine andere Nebenstelle umgeleitet ist, wird der Terminruf nicht umgeleitet.

#### **Zum Löschen Ihrer Terminerinnerung:**

- Greift auf die Seite 'Menü' zu.
- *Termin*
- **Temporär/ Permanent >> Termintyp auswählen (einmalig oder täglich).**
- *Löschen*
- OK  $\bullet$

Das Symbol 'Termin programmiert' wird nicht mehr auf der Begrüßungsseite angezeigt.

## <span id="page-39-1"></span>**8.13Abfrage der Rufnummer und des Namens**

Die Nummer Ihres Telefons wird auf der Seite 'Info' angezeigt.

## <span id="page-39-2"></span>**8.14Sperren/Entsperren Ihres Telefons**

Dieses Symbol zeigt an, dass das Telefon gesperrt ist.

- Greift auf die Seite 'Menü' zu.
- *Sperren*
- Geben Sie Ihr Passwort ein >> Ihr Telefon ist gesperrt/entsperrt.

## <span id="page-40-0"></span>**8.15Headset-Modus aktivieren/deaktivieren**

- Greift auf die Seite 'Menü' zu.
- *Einstellung Telefon KopfHö*
- **EIN/AUS>> Headset aktivieren/deaktivieren.**

# <span id="page-40-1"></span>**8.16Schließen Sie ein USB-Zubehör an (Headset, Freisprechen, Lautsprecher)**

- Zubehör anschließen.
- Wenn Sie das Zubehörgerät an den USB-Port anschließen, wird das USB-Gerät automatisch erkannt. Falls nötig, können Sie den Typ des Zubehörgeräts auch in den Audioeinstellungen auswählen:
- Greift auf die Seite 'Menü' zu.
- *Einstellg Telefon USB*
- Per USB angeschlossenen Gerätetyp auswählen.
	- o *Kopfhörer*
	- o *Ext. Freisprecheinr.*
	- o *Ext. Lautsprecher*

## <span id="page-40-2"></span>**8.17Kontaktieren des Administrators**

Bei Bedarf können Sie sich mit dem Administrator in Verbindung setzen.

Bevor Sie den Administrator kontaktieren, stellen Sie sicher, dass Sie die Teilenummer des Telefons und die Softwareversion zur Hand haben.

#### **Teilenummer**

Die Teilenummer finden Sie unter dem Telefonfuß.

#### **Softwareversion**

Die Softwareversion können Sie an folgender Stelle abrufen:

*System SWvers*

# <span id="page-41-0"></span>9 ACD: Agententelefon / Supervisor-**Telefon**

# <span id="page-41-1"></span>**9.1 Agententelefon**

Eine Call-Center-Lösung sorgt für eine optimale Verteilung der Anrufe auf die Agenten und berücksichtigt dabei Verfügbarkeit und Qualifikationen.

# <span id="page-41-2"></span>**9.2 Agenten-Sitzung beginnen (Anmeldung) – Agententelefon**

- Wählen Sie die ACD-Anwendung aus.
- *Anmeldung*
- Wählen Sie den Agenten aus und bestätigen Sie die Eingabe.
- OK  $\bullet$
- Abhängig von den auf dem Bildschirm angezeigten Angaben Passwort eingeben oder bestätigen.

Der Begrüßungsbildschirm der ACD-Anwendung wird angezeigt.

# <span id="page-41-3"></span>**9.3 Begrüßungsbildschirm der ACD-Anwendung – Agententelefon**

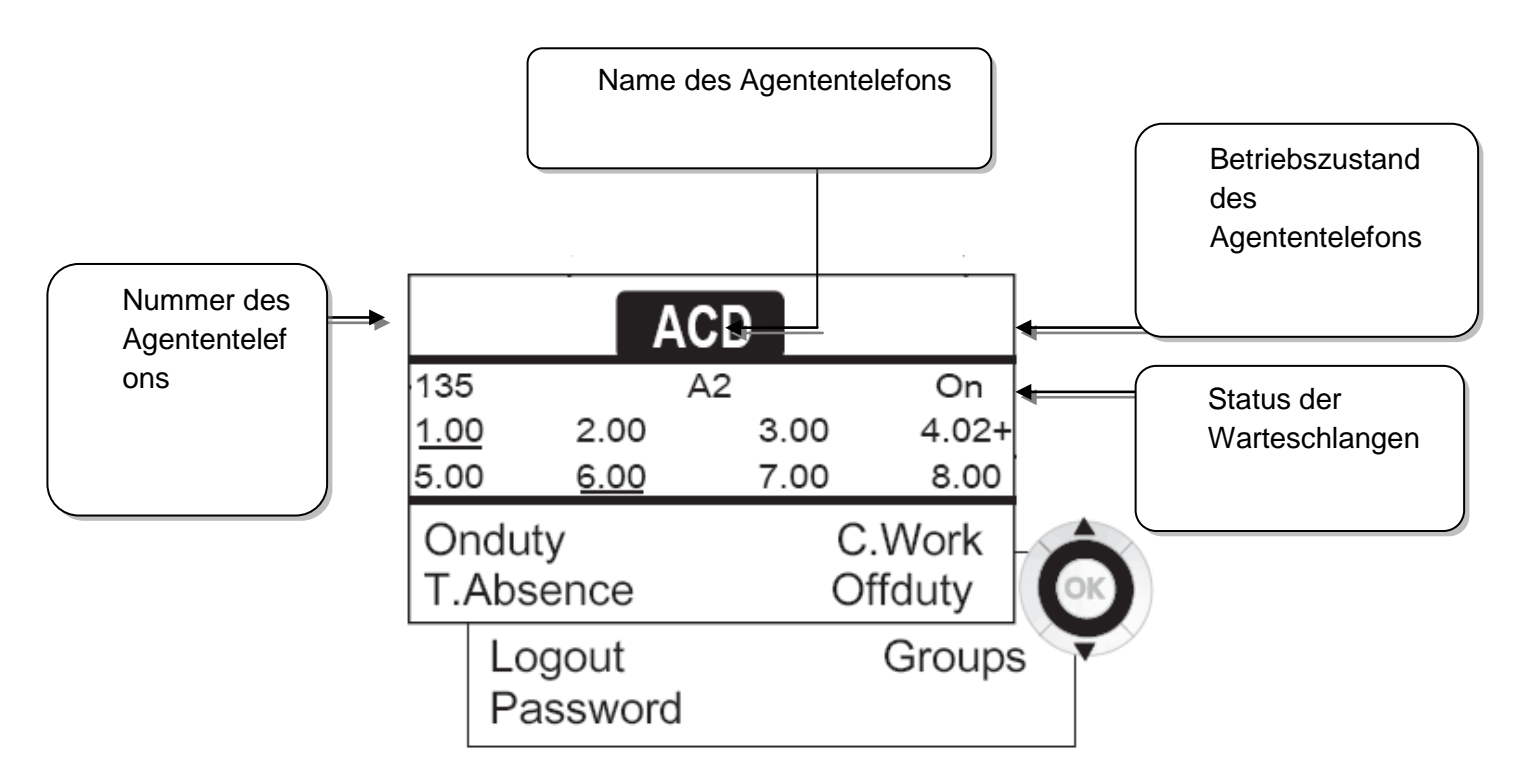

4.02+ bedeutet: Gruppe Nr. 4 2 Anrufe in der Warteschlange das Zeichen '+' zeigt an, dass die maximale Kapazität der Warteschlange erreicht ist.

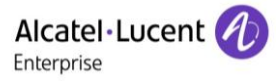

# <span id="page-42-0"></span>**9.4 Die vier Betriebszustände von Agententelefonen**

Die Verfügbarkeit eines Agenten richtet sich nach seinem Betriebsstatus (es gibt vier), den er jederzeit ändern kann. Die vier Betriebszustände sind:

- *ImDienst* > Angemeldet, der Agent kann Anrufe annehmen.
- *AußerDienst* Abgemeldet Der Agent hat sich von der ACD-Anwendung abgemeldet.
- Nacharbeit **Y**) Nachbearbeitung Der Agent nimmt keine Anrufe entgegen und ist mit der Nachbearbeitung eines Anrufs beschäftigt.
- Pause **>>** Momentan abwesend Der Agent macht eine Pause und nimmt keine Anrufe entgegen.

Der Agent kann seinen Betriebsstatus unmittelbar durch die Eingabe von Codes (alle Telefone), durch Betätigen von Funktionstasten am Telefon oder mithilfe der Agentenanwendung 'Agent Assistant' für den PC (falls verfügbar) ändern.

# <span id="page-42-1"></span>**9.5 Betriebsstatus des Telefons ändern – Agententelefon**

#### **Wechsel mit Codes (alle Telefone)**

Die Codes zum Wechsel des Betriebsstatus werden bei der Systemkonfiguration definiert. Auskünfte zu diesen Codes erteilt Ihr Systemadministrator.

Eingabe des zu aktivierenden Betriebscodes.

#### **Ändern mit Funktionstasten**

 Drücken Sie die Funktionstaste für den zu aktivierenden Status. Informationen zum ausgewählten Status werden angezeigt. Wenn eine Ablehnungsmeldung angezeigt wird, wenden Sie sich an den Systemadministrator.

# <span id="page-42-2"></span>**9.6 Ändern Ihres persönlichen Passworts – Agententelefon**

- *Passwort*
- Neuer Code (6 Ziffern).

## <span id="page-42-3"></span>**9.7 Weitere Gruppe aufnehmen / Gruppe verlassen – Agententelefon**

- *Gruppen*
- Drücken Sie auf die Taste (1 bis 8) der aufzunehmenden Gruppe (Kontrollkästchen nicht aktiviert) und/oder drücken Sie die Taste der Gruppe, die Sie verlassen möchten (Kontrollkästchen aktiviert).

## <span id="page-42-4"></span>**9.8 Agenten-Sitzung schließen (Abmeldung) – Agententelefon**

*Abmeldung*

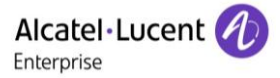

## <span id="page-43-0"></span>**9.9 Supervisor-Telefon**

 Ein Supervisor kann die Nachrichten in den Mailboxen von Call Center-Gruppen (bis zu acht Gruppen) mit den Funktionstasten abhören.

Außerdem kann er über dasselbe Telefon auch die Funktion eines Agenten übernehmen.

## <span id="page-43-1"></span>**9.10Gruppen-Mailboxen überwachen – Supervisor-Telefon**

#### **Nachrichten abfragen:**

Wenn in einer Gruppen-Mailbox eine Nachricht hinterlassen wird, leuchtet die LED der betreffenden Überwachungstaste auf.

- Drücken Sie auf die Überwachungstaste.
- Folgen Sie den Anweisungen der Sprachführung.

Wenn eine Mailbox von einem Supervisor abgefragt wird, können die übrigen Supervisoren nicht darauf zugreifen.

#### **Die Überwachungstasten für Gruppen-Mailboxen und ihre Anordnung auf den Telefonen:**

 Rufen Sie die Seite 'persl.' auf, um die Positionierung der Überwachungstasten an den Geräten anzuzeigen.

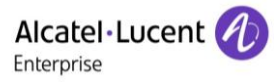

# <span id="page-44-0"></span>10 Gewährleistung und Klauseln

## <span id="page-44-1"></span>**10.1Sicherheitshinweise**

- Durch Änderungen oder Modifikationen an diesem Gerät, die nicht ausdrücklich durch den für die Einhaltung der entsprechenden Vorschriften und Bestimmungen Verantwortlichen genehmigt worden sind, kann die Berechtigung zum Betrieb des Geräts erlöschen.
- Magnete können die Funktion von Herzschrittmachern und Defibrillator Implantaten beeinträchtigen. Halten Sie mindestens 4 cm Abstand zwischen Ihrem Herzschrittmacher oder Defibrillator Implantat und dem Hörer, der magnetische Elemente beinhaltet.
- Es wird empfohlen, die üblichen Abnahmeverfahren durchzuführen, bevor dieses Gerät in Bereichen eingesetzt wird, in denen die Gesundheit und Sicherheit der Menschen besonders gefährdet ist (Krankenhäuser...).
- Im Hörer befinden sich magnetische Teile, die scharfe Metallgegenstände anziehen können. Um Verletzungen zu vermeiden, ist vor der Verwendung stets sicherzustellen, dass keine Metallgegenstände am Hörer oder Mikrofon haften.
- Telefonieren Sie nicht während eines Gewitters (ausgenommen Schnurlostelefone). Es besteht Stromschlaggefahr durch Blitzeinwirkung.
- Verwenden Sie das Gerät nicht in Umgebungen mit Explosionsgefahr.
- Schließen Sie dieses Telefon nicht an einen ISDN-Anschluss oder an einen herkömmlichen Anschluss zum öffentlichen Telefonnetz an. Hierdurch kann das Telefon beschädigt werden.
- Lassen Sie das Telefon nicht mit Wasser in Kontakt kommen.
- Reinigen Sie das Telefon mit einem weichen feuchten Tuch. Verwenden Sie keine Lösungsmittel (Trichlorethylen, Aceton usw.), da hierdurch die Kunststoffteile des Telefons beschädigt werden können. Verwenden Sie keine Reinigungssprays.
- Dieses Produkt ist vorgesehen zum Anschluss an eine Nebenstellenanlage über LAN (10/100/1000 BT) die Stromversorgung dieses Produkts erfolgt entweder über den Ethernet (LAN)-Port (mindestens Leistungsklasse 3 nach IEEE802.3af) oder über den Gleichstromeingang durch ein zertifiziertes, direkt oder per Kabel angeschlossenes Netzteil, das als 'Stromquelle mit begrenzter Leistung' (LPS = Limited Power Source) gemäß CSA/UL/IEC 60950-1 zugelassen und für 48 V Gleichstrom / mindestens 0,27 A ausgelegt ist.
- Verwenden Sie keine externe Stromversorgung, wenn eine PoE-Verbindung besteht.
- Die PoE-Geräte (Power over Ethernet), die Strom liefern oder empfangen, und die angeschlossenen Kabel müssen alle im Innenbereich (Indoor) installiert werden.
- Die RJ-45Buchse wird nicht für den Anschluss der Telefonleitung verwendet.

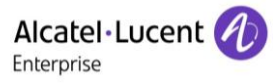

# <span id="page-45-0"></span>**10.2Erklärungen zur Erfüllung behördlicher Bestimmungen**

# **Kennzeichnung**

Dieses Gerät entspricht den wesentlichen Anforderungen der Radio Equipment Directive (RED) 2014/53/EU und der Richtlinie 2011/65/EG (ROHS).

Die Konformitätserklärung wird auf Anfrage zur Verfügung gestellt von: ALE International 32 avenue Kléber – 92700 Colombes, France [ebg\\_global\\_supportcenter@al-enterprise.com](mailto:ebg_global_supportcenter@al-enterprise.com)

#### **USA und Kanada**

Dieses Gerät erfüllt Teil 15 der FCC-Vorschriften und die Vorschrift RSS-210 von Industry Canada. Der Betrieb des Geräts unterliegt den beiden folgenden Bedingungen: (1) Dieses Gerät darf keine schädlichen Störungen verursachen und (2) das Gerät muss störfest gegen aufgenommene Störungen sein, auch gegen solche Störungen, die unerwünschte Betriebszustände verursachen könnten.

## **Belastung durch Funkfrequenzsignale.**

Die Strahlungsabgabe dieses Geräts liegt unterhalb der von der FCC/IC und vom Rat der Europäischen Union festgelegten Grenzwerte. Da dieses Gerät nur eine ausgesprochen geringe Menge an Funkfrequenzenergie erzeugt, gilt der SAR-Grenzwert (spezifische Absorptionsrate) ohne Test als eingehalten.

### **Benutzeranleitungen**

Benutzen Sie den Hörer nur in Bereichen mit einer Temperatur zwischen -5° C und +45° C. Dieses Produkt ist ausschließlich für den Einsatz in Innenräumen bestimmt. Dieses Gerät ist Hörgerätekompatibel (HAC Hearing Aid Compatible).

#### **Schutz vor akustischer Überlastung**

Der maximale Schalldruckpegel des Mobilteils entspricht den Standards in Europa, den Vereinigten Staaten und Australien.

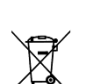

#### **Entsorgung**

Defekte Akkus müssen an einer Sammelstelle für Elektronikmüll abgegeben werden. Defekte Akkus müssen an einer Sammelstelle für chemischen Abfall abgegeben werden.

#### **Zugehörige Dokumentation**

Die Benutzerdokumentation sowie diese Sicherheitshinweise und behördlichen Vorgaben stehen auf der folgenden Website in weiteren Sprachen zur Verfügung:

[http://www.al-enterprise.com?product=All&page=Directory](http://www.al-enterprise.com/?product=All&page=Directory)

Die in diesem Dokument präsentierten Symbole und Beschriftungen sind vertraglich nicht bindend und können ohne vorherige Warnung geändert werden.

Änderungen der hier enthaltenen Informationen ohne Ankündigung vorbehalten. ALE International übernimmt keine Verantwortung für etwaige hierin enthaltene Fehler. Copyright© ALE International 2016.

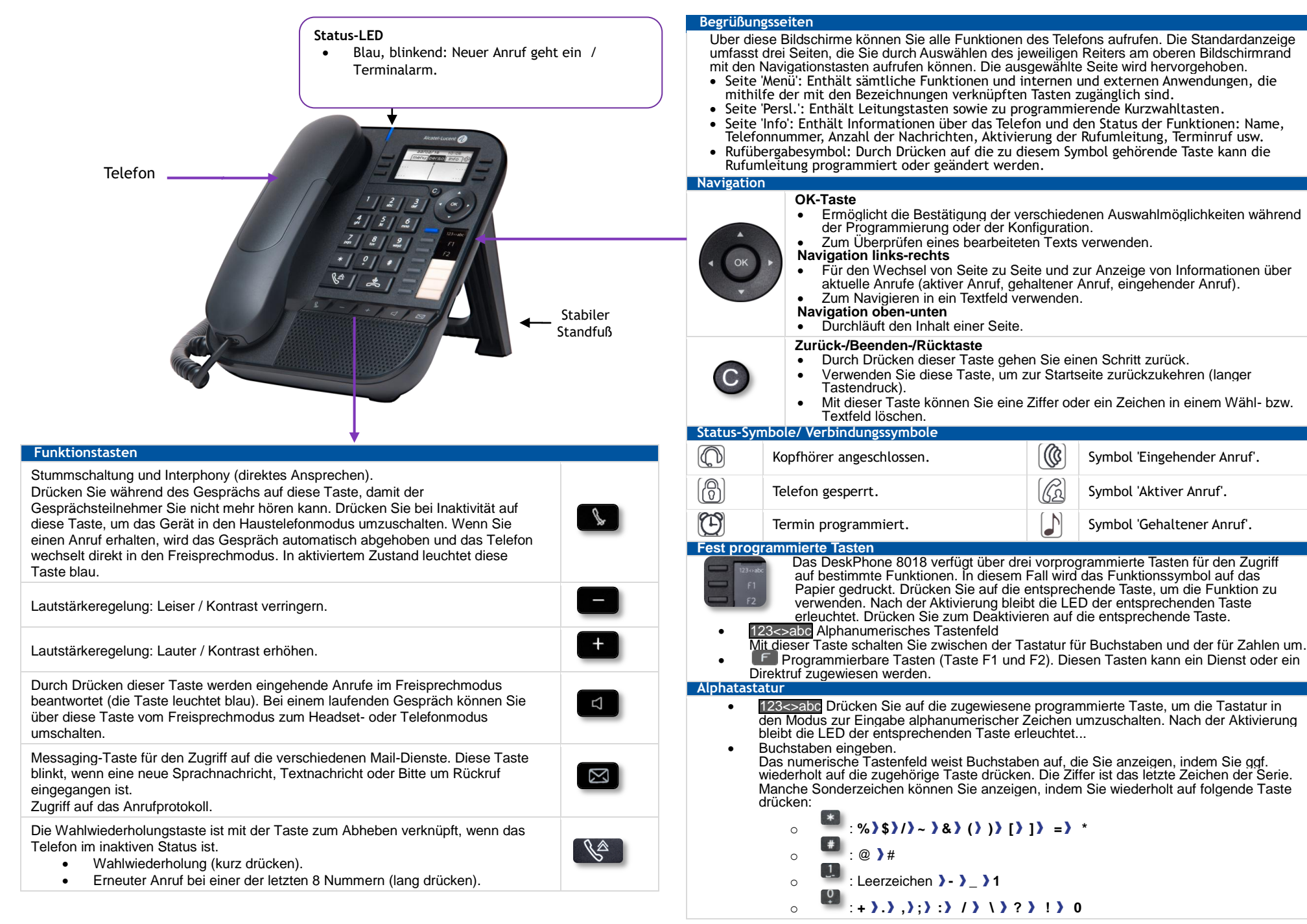

Zugehörige Dokumentation - Die Benutzerdokumentation sowie diese Sicherheitshinweise und behördlichen Vorgaben stehen auf der folgenden Website in weiteren Sprachen zur Verfügung : http://www.al-enterprise.com. Alcatel-Lucent copyright © 2016

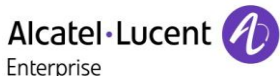

#### • Nummer direkt oder nach Drücken einer Leitungstaste wählen. **Anruf nach Name (Telefonbuch des Unternehmens)** 123<>abc Drücken Sie auf die zugewiesene programmierte Taste, um die Tastatur in den Modus zur Eingabe alphanumerischer Zeichen umzuschalten. Die ersten Buchstaben des Namens eingeben. Bei der Eingabe des Namens können Sie nach dem Symbol '#' die ersten Buchstaben des Vornamens eingeben oder folgende Taste drücken: *Vorname.* **Anruf annehmen** Handapparat abnehmen, Telefon mit Abhebetaste verwenden bzw. Freisprechtaste oder Taste neben dem Symbol für den eingehenden Anruf drücken. **Anruf ignorieren / Anruf beenden**   $\frac{1}{2}$ **Zuletzt gesendete Nummer (WW)**  Länger drücken, um eine Liste der letzten 10  $\mathbb{R}$ gewählten Rufnummern anzuzeigen. • Kurz drücken, um die zuletzt gewählte Rufnummer erneut zu wählen. **Rückruf bei Besetzt einleiten**  *Rückruf*  **Einen Anruf auf Halten legen**   $\bullet$  *Halten*  **DTMF-Signale senden** *MFV senden*  • Senden Sie die Rufnummern. Alcatel-Lucent 8018 DeskPhone **Stumm**   $\sqrt{2}$ **Internruf**  Das Telefon nimmt den Anruf automatisch an.  $\sqrt{2}$  Bevor die Leistung belegt wird, hören Sie eine bestimmte Pieptonfolge. **Während eines Gesprächs einen zweiten**   $\bullet$ **Anruf tätigen**  *Rückfrage*  **Annehmen eines zweiten Anrufs während eines Gesprächs**   $\circledR$  Die dem eingehenden Anruf zugeordnete Taste *www.al-enterprise.com* drücken.

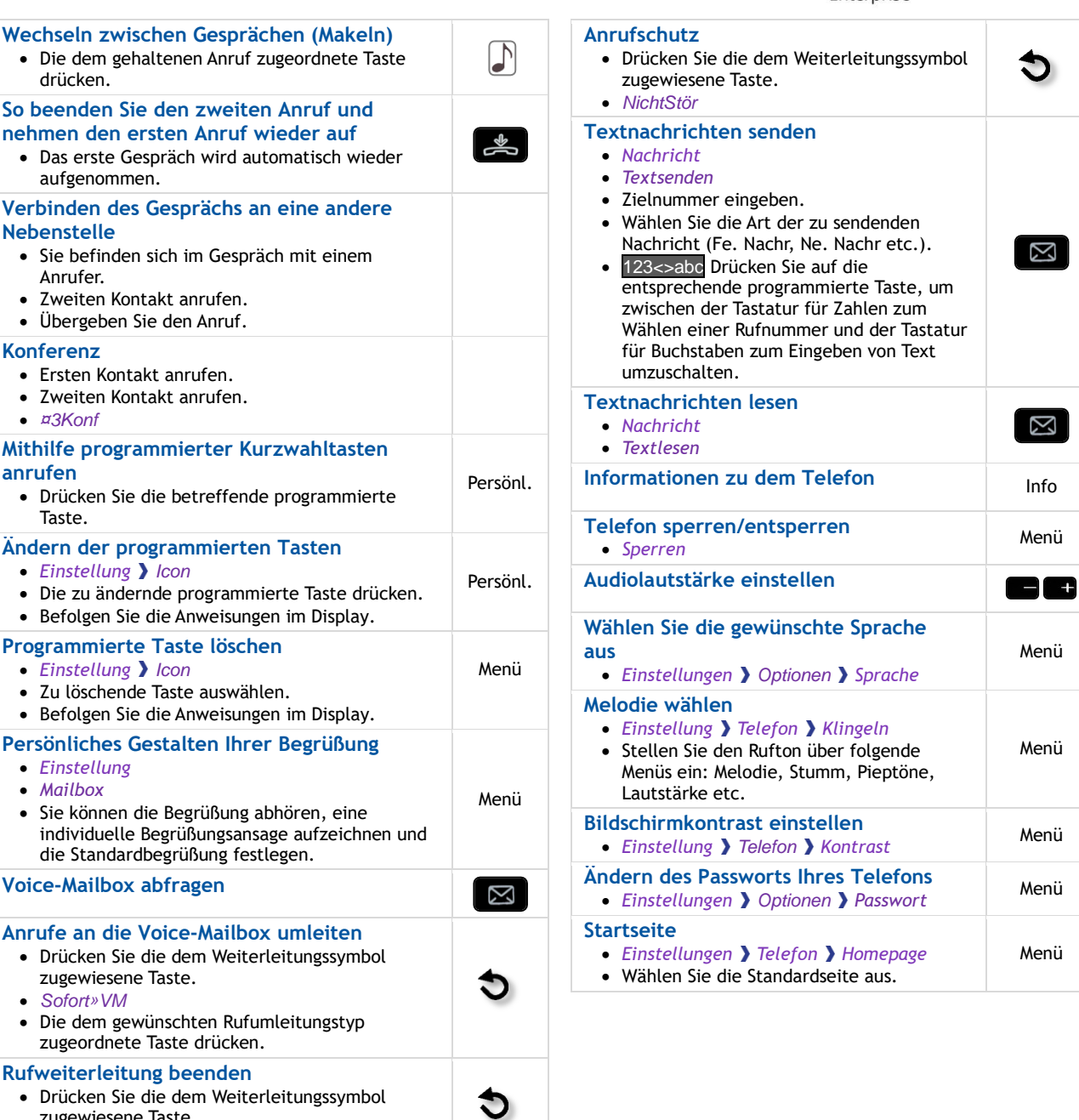

drücken.

**Nebenstelle** 

**Konferenz** 

*¤3Konf*

Taste.

 *Einstellung Mailbox*

*Sofort»VM*

*Rufuml.aus*

**Voice-Mailbox abfragen** 

zugewiesene Taste.

zugewiesene Taste.

zugeordnete Taste drücken. **Rufweiterleitung beenden**

*Einstellung Icon*

**Programmierte Taste löschen** *Einstellung Icon*

**anrufen** 

Anrufer.

aufgenommen.

 Zweiten Kontakt anrufen. Übergeben Sie den Anruf.

 Ersten Kontakt anrufen. • Zweiten Kontakt anrufen.

**Anruf**